## **Kandungan**

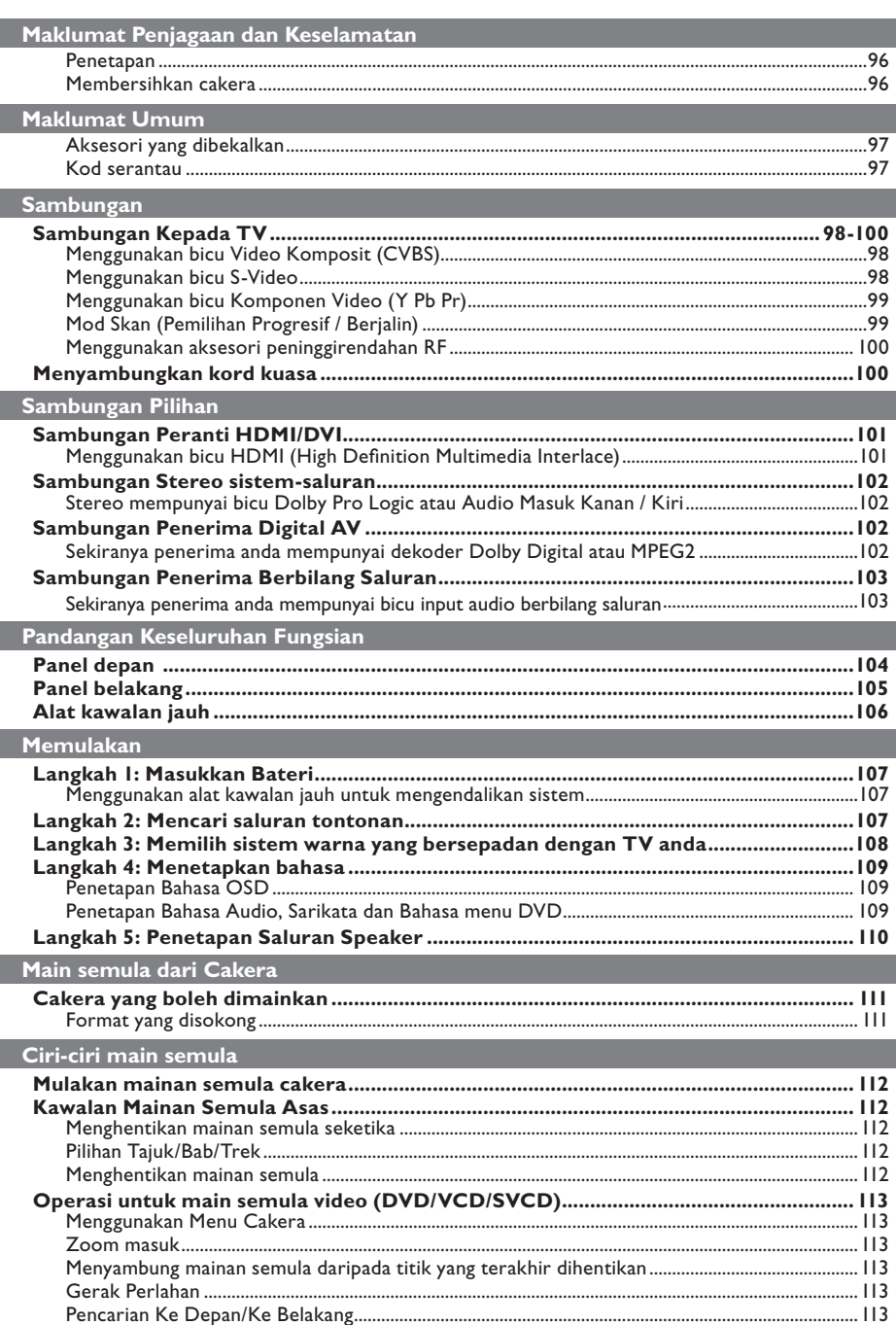

 $\begin{array}{c} \hline \end{array}$ 

94

 $\begin{bmatrix} 094-137_DVP7400_98_bm2indd & 94 \end{bmatrix}$ 

## Kandungan

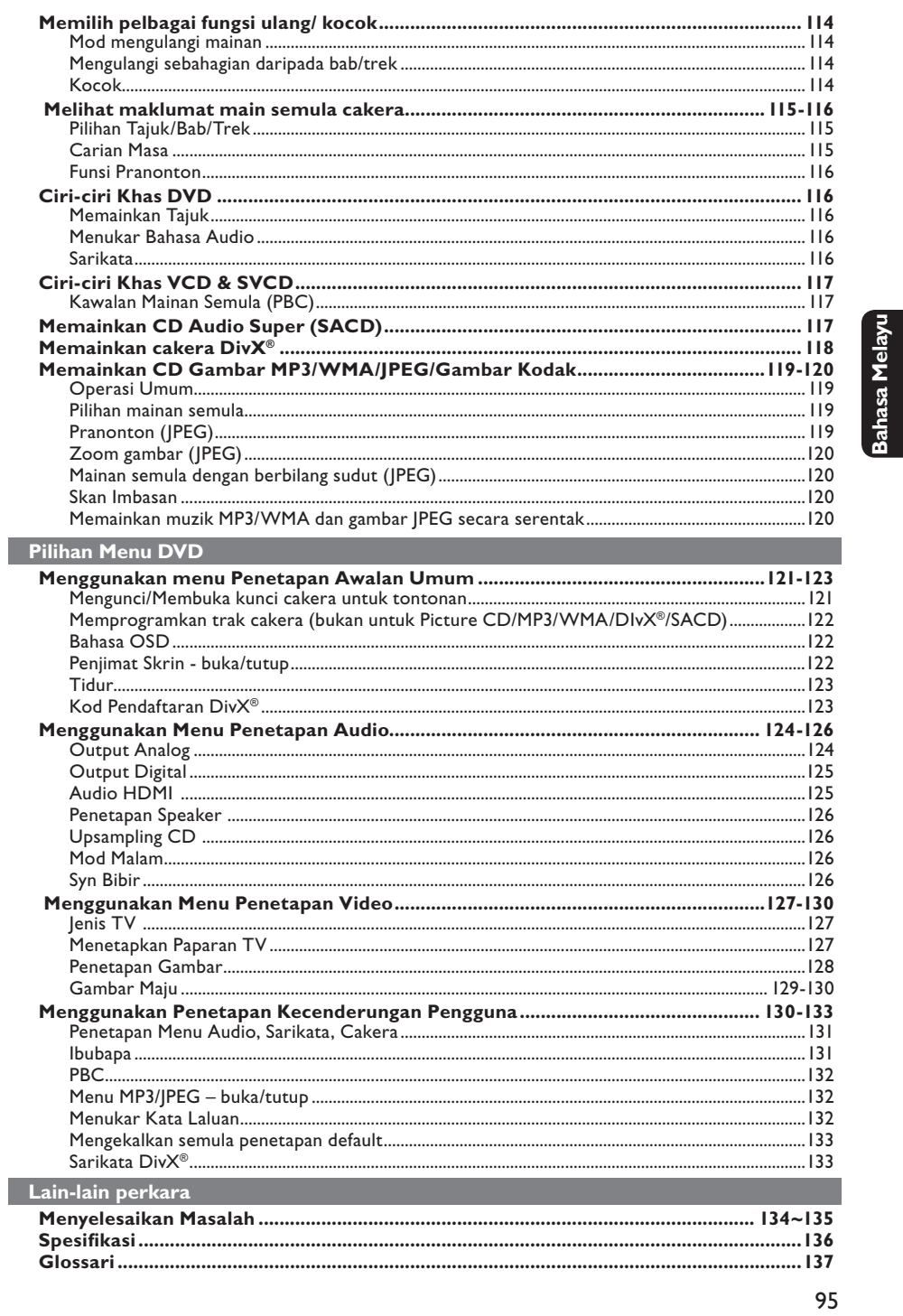

094-137\_DVP7400\_98\_bm2.indd 95

 $\sim$   $\,$   $\,$ 

 $2006-10-13$  5:11:06 PM

## **Maklumat Penjagaan dan Keselamatan**

#### **BAHAYA!**

**Voltan tinggi! Jangan buka peranti. Anda berisiko untuk mengalami kejutan elektrik.**

**Mesin ini tidak mengandungi sebarang bahagian yang boleh diselenggara pengguna. Sila serahkan kerja-kerja penyelenggaraan kepada mereka yang bertauliah.**

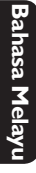

### **Penetapan**

#### **Mencari lokasi yang sesuai**

– Letakkannya di permukaan yang rata, keras dan stabil. Jangan letakkannya di atas permaidani.

– Jangan letakkannya di atas peralatan lain yang boleh menjadi panas (misalnya penerima atau amplifier).

– Jangan letakkan apa-apa di bawahnya (misalnya CD, majalah).

– Pasang unit ini berdekatan dengan salur keluar AC dan di mana palam kuasa AC boleh dicapai dengan mudah.

#### **Ruang untuk pengedaran udara**

– Letakkan alat di sebuah lokasi yang mempunyai pengedaran udara yang mencukupi untuk mencegah pembentukan haba dalaman. Benarkan ruang sekurang-kurangnya 10 cm (4.0") dari belakang dan atas set dan 5 cm (2.0") dari kiri dan kanannya untuk mencegahnya daripada menjadi terlalu panas.

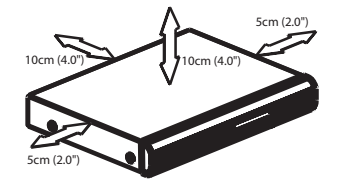

**Mengelakkan suhu tinggi, kelembapan, air dan habuk**

– Alat tidak harus didedahkan kepada titisan atau percikan.

– Jangan letakkan sebarang punca bahaya di atas alat (misalnya objek yang berisi cecair, lilin yang menyala).

### **Membersihkan cakera**

Beberapa masalah boleh berlaku kerana cakera di dalam perakam adalah kotor (gambar beku, gangguan bunyi dan gambar ). Untuk mengelak masalah ini, cakera harus dibersihkan secara tetap.

Untuk membersihkan cakera, gunakan kain pembersih berserat mikro dan lapkan cakera dari tengah hingga ke hujung dalam garisan yang lurus.

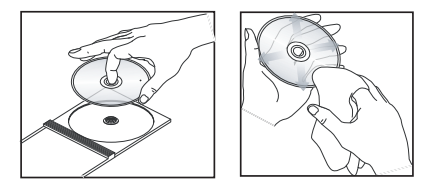

#### **AWAS!**

Jangan guna pelarut seperti benzin, penipis, pembersih yang boleh diperoleh secara komersial, atau semburan anti statik yang bertujuan untuk cakera analog. Oleh kerana unit optik (laser) pemain DVD beroperasi pada kuasa yang tinggi daripada pemain DVD atau CD biasa, CD pembersih yang bertujuan untuk pemain DVD atau CD boleh merosakkan unit optik (laser) tersebut. Oleh itu, elak daripada menggunakan CD pembersih.

### **Aksesori yang dibekalkan**

Kabel Video Komponent (Kuning) dan Kabel Audio (Putih, Merah)

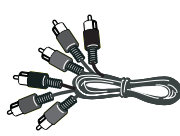

Alat kawalan jauh dan dua bateri AA

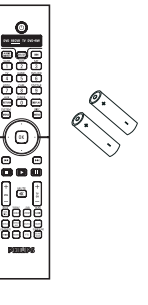

Kod kuasa AC

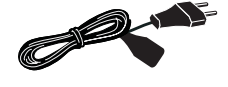

## **Maklumat Umum**

### **Kod serantau**

Pemain DVD dicipta untuk menyokong Sistem Pengurusan Serantau. Periksa nombor kod serantau di pek cakera. Jika nombornya tidak sepadan dengan nombor serantau pemain (lihat rajah di bawah), alat pemain mungkin tidak boleh memainkan semula cakera tersebut.

### *Tip:*

*– Mungkin tidak boleh main CD-R/RW atau DVD-R/RW dalam semua kes disebabkan oleh jenis cakera atau keadaan rakaman. – Sekiranya anda mengalami kesulitan memainkan sesuate cakera, pindahkan cakera dan cuba yang berlainan. Cakera yang tidak diformatkan dengan betul tidak akan dapat dimainkan pada pemain DVD ini.*

**Bahasa Melayu Bahasa Melay** 

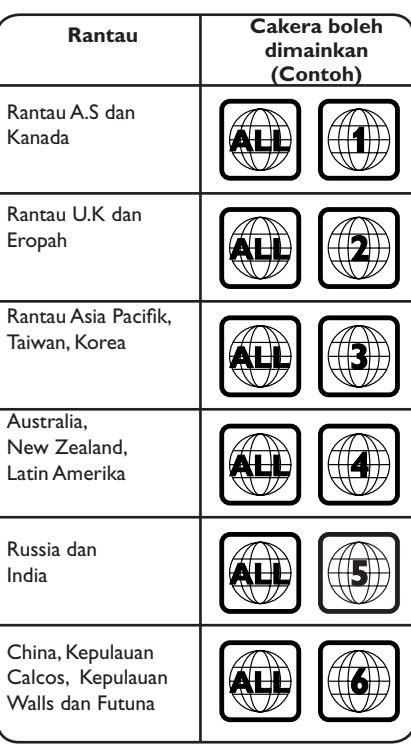

## **Sambungan**

### **Sambungan kepada TV**

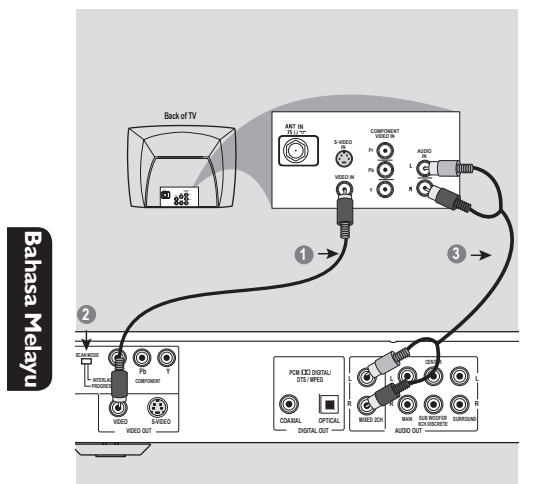

#### **PENTING!**

**– Anda hanya perlu membuat satu sambungan video daripada pilihan berikut, bergantung kepada kebolehan sistem TV anda.**

**– Sambung Pemain DVD secara terus kepada TV.**

**Menggunakan bicu Video Komposit (CVBS)**

- A Gunakan kabel video komposit (kuning) untuk menyambungkan bicu CVBS (VIDEO OUT) Pemain DVD kepada bicu input video (atau dilabelkan sebagai A/V Masuk, Komposit atau "Baseband") pada TV (kabel diberikan).
- **B** Tetapkan suis SCAN MODE kepada INTERLACE.
- C Untuk mendengar saluran TV melalui sistem DVD ini, gunakan kabel audio (putih/merah) untuk menyambung bicu AUDIO OUT (L/R) ke bicu AUDIO IN yang sepadan pada TV (kabel diberikan).

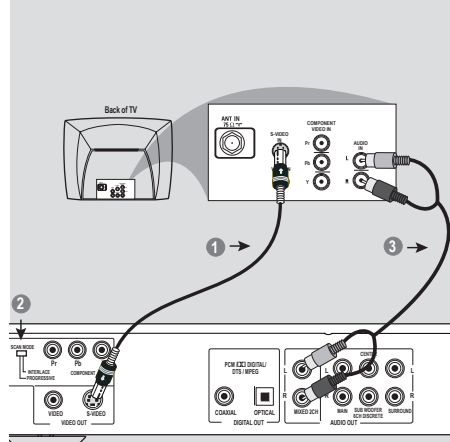

#### **PENTING!**

**– Sambungan S-Video memberi mutu gambar yang lebih baik. Pilihan ini mesti ada pada TV anda.**

### **Menggunakan bicu S-Video**

- A Gunakan kabel S-Video untuk menyambungkan bicu S-VIDEO (Video Out) Pemain DVD kepada bicu masuk S-Video bersepadan (atau dilabelkan sebagai Y/C atau S-VHS) pada TV (kabel tidak diberikan).
- **B** Tetapkan suis SCAN MODE kepada INTERLACE.
- C Untuk mendengar saluran TV melalui sistem DVD ini, gunakan kabel audio (putih/merah) untuk menyambung bicu AUDIO OUT (L/R) ke bicu AUDIO IN yang sepadan pada TV (kabel diberikan).

#### *TIP:* Sebelum membuat atau menukar sebarang sambungan, pastikan semua peranti dicabut dari salur keluar kuasa.

### 98

094-137\_DVP7400\_98\_bm2.indd 98 94-137\_DVP7400\_98\_bm2.indd 98 94-137\_DVP7400\_98\_bm2.indd 2006-10-13 5:11:09 PM

### **Sambungan (bersambung)**

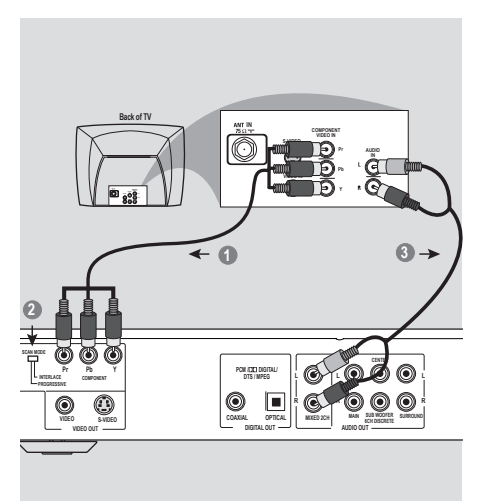

#### **PENTING!**

**– Kualiti video skan progresif hanya boleh diperoleh apabila Y Pb Pr dan TV skan progresif diperlukan.**

**Menggunakan bicu Komponen Video (Y Pb Pr)**

- A Gunakan kabel komponen video (merah/biru/ hijau) untuk menyambungkan bicu Y Pb Pr Pemain DVD kepada bicu masuk video Komponen bersepadan (atau dilabelkan sebagai Y Pb Pr atau YUV) pada TV (kabel tidak diberikan).
- **2** Tetapkan suis SCAN MODE kepada PROGRESSIVE.
- C Untuk mendengar saluran TV melalui sistem DVD ini, gunakan kabel audio (putih/merah) untuk menyambung bicu AUDIO OUT (L/R) ke bicu AUDIO IN yang sepadan pada TV (kabel diberikan).

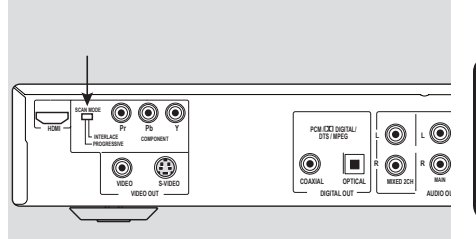

# **Bahasa Melayu** <sub>isa</sub> Mela

### **Mod Skan**

**(Pemilihan Progresif / Berjalin)**

 Penukaran ini akan menukarkan jenis isyarat output daripada Output Komponent Video pada pemain DVD.

### **Berjalin:**

 Pilih { **Interlace** } apabila disambungkan kepada TV biasa (format berjalin).

### **Progresif:**

 Pilih { **Progressive** } apabila anda mempunyai TV yang boleh menerima isyarat progresif (480/576p) untuk menikmati pengeluaran semula warna yang tepat dan kualiti imej yang tinggi.

#### *Tip:*

*– Dalam mod Progresif, imej aspek 4:3 diregangkan secara mendatar pada TV berskrin luas. Tukarkan penetapan nisbah aspek skrin TV dalam {PSCAN FORMAT} mengikut keutamaan anda.* 

*– Sesetengah TV dan projektor tidak serasi dengan pemain DVD ini. Jika gambar terganggu semasa isyarat progresif, tukar MOD SKAN kepada {Interlace}.*

*TIP:* Sebelum membuat atau menukar sebarang sambungan, pastikan semua peranti dicabut dari salur keluar kuasa.

99

094-137\_DVP7400\_98\_bm2.indd \_99 94-137\_DVP7400\_98\_bm2.indd 2006-10-13 5:11:10 PM 004-137\_DVP7400\_98\_bm2.indd \_99

## **Sambungan (bersambung)**

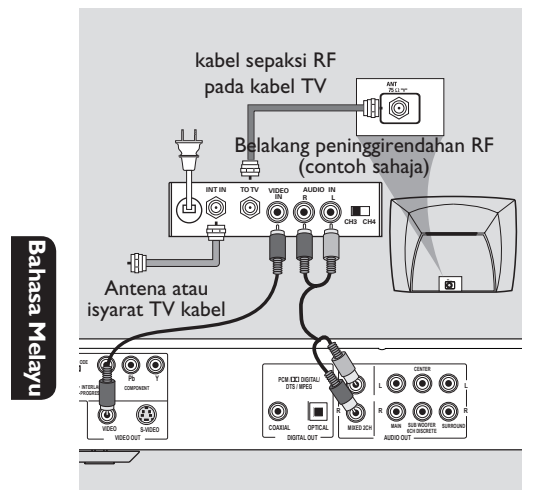

### **Menyambungkan kord kuasa**

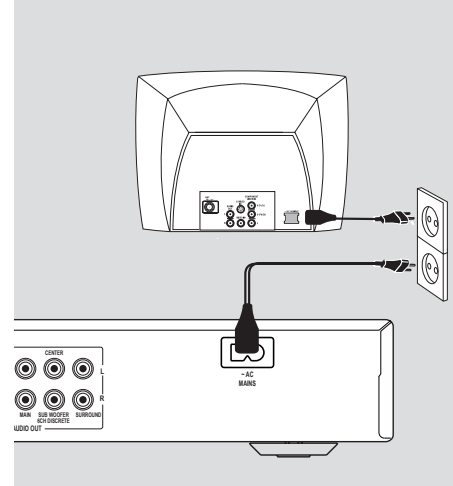

### **PENTING!**

**– Sekiranya TV anda hanya mempunyai satu bicu Antena masuk (atau dilabelkan sebagai 75 ohm atau RF Masuk), anda akan memerlukan satu peninggirendahan RF untuk melihat mainan semula DVD pada TV. Lihat peniaga elektronik anda atau hubungi Philips untuk butiran bagi terdapatnya dan operasi peninggirendahan RF.**

**Menggunakan aksesori peninggirendahan RF**

- A Gunakan kabel video komposit (kuning) untuk menyambung bicu CVBS (VIDEO OUT) Pemain DVD kepada bicu masuk video pada peninggirendahan RF.
- B Gunakan kabel sepaksi RF untuk menyambungkan peninggirendahan RF kepada TV anda (kabel tidak diberikan).
- C Untuk mendengar saluran TV melalui pemain DVD ini, gunakan kabel audio (putih/merah) untuk menyambung bicu AUDIO OUT (L/R) ke bicu AUDIO IN yang sepadan pada peninggirendahan RF (kabel diberikan).

**Selepas semuanya disambungkan dengan betul, pasangkan kord kuasa AC kepada saluran kelaur kuasa.** Jangan buat atau tukarkan sebarang sambungan dengan kuasa dipasangkan.

Apabila tiada cakera dimasukkan, **tekan STANDBY ON pada panel hadapan Pemain DVD**.

*TIP:* Sebelum membuat atau menukar sebarang sambungan, pastikan semua peranti dicabut dari salur keluar kuasa.

### 100

094-137\_DVP7400\_98\_bm2.indd 100 94-137\_DVP7400\_98\_bm2.indd 100 94-137\_DVP7400\_98\_bm2.indd 100

## **Sambungan Pilihan**

### **Sambungan Peranti HDMI/DVI**

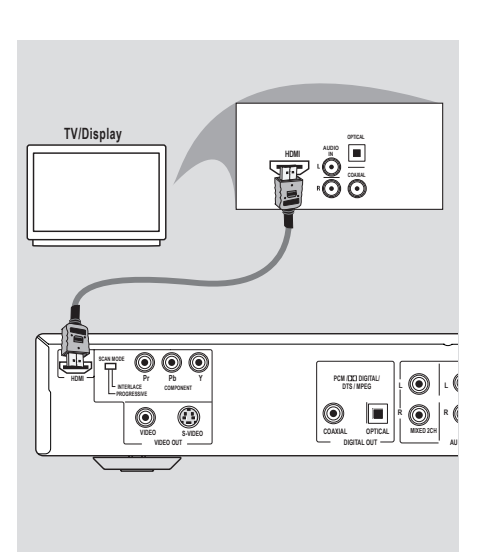

**Menggunakan bicu HDMI (High Definition Multimedia Interface)** 

- $\bullet$  HDMI menyambungkan penghantaran digital yang tidak dimampatkan dan tidak disentuh untuk kualiti imej/bunyi yang paling tinggi dan segar.
- $\bullet$  Ia mempunyai keupayaan pasang palam dan main dengan hanya menggunakan satu kabel untuk output audio/video.
- Gunakan sambungan (kabel tidak diberikan) HDMI jika anda mempunyai peranti input HDMI yang sah (misalnya PC, pemain DVD, Peti Atas Set).
	- $\rightarrow$  la mungkin mengambil sedikit masa bagi pemain DVD dan alat input tersebut untuk berkomunikasi dan menyesuaikan diri.
	- $\rightarrow$  Main semula mula secara automatik.

**Bahasa Melayu** asa Melay

● Terus ke muka surat125 bagi maklumat terperinci mengenai tetapan HDMI.

#### *Tip:*

*– Jika anda menggunakan HDMI sebagai sumber audio, pastikan {Output Digital} ditetapkan kepada {PCM Only} (lihat muka surat 125).*

*TIP:* Sebelum membuat atau menukar sebarang sambungan, pastikan semua peranti dicabut dari salur keluar kuasa.

101

094-137\_DVP7400\_98\_bm2.indd 101 94-137\_DVP7400\_98\_bm2.indd 101 94-137\_DVP7400\_98\_bm2.indd 101

## **Sambungan Pilihan (bersambung)**

**Sambungan Stereo 2-saluran**

### **Sambungan Penerima Digital AV**

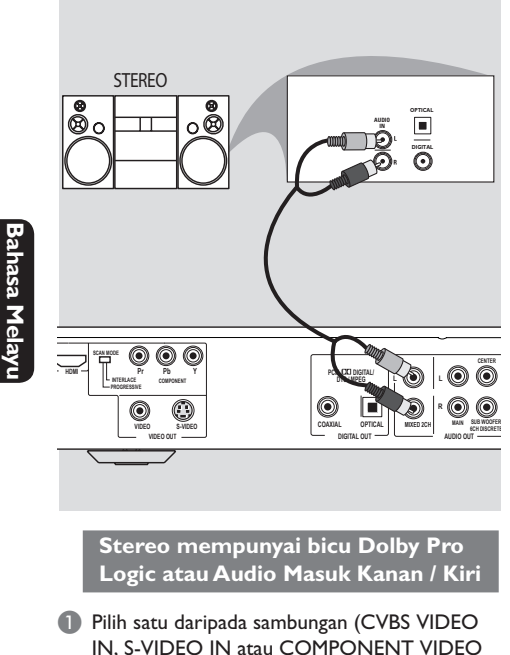

- IN, S-VIDEO IN atau COMPONENT VIDEO IN) bergantung kepada pilihan yang didapati pada TV anda.
- <sup>2</sup> Tukarkan pemilih MOD SKAN kepada BERJALIN bagi sambungan CVBS atau S-VIDEO.
- C Tukarkan pemilih MOD SKAN kepada PROGRESIF bagi sambungan KOMPONEN VIDEO dengan TV Imbasan Progresif.
- 4 Gunakan kabel audio (putih/merah) untuk menyambungkan bicu AUDIO OUT (L/R) Pemain DVD kepada bicu AUDIO IN bersepadanan pada sistem stereo (kabel diberikan).

#### *Tip:*

*– Untuk kualiti bunyi stereo yang optimum, sambungkan saluran Kiri dan Kanan dari output berbilang saluran dan tetapan {Output Analog} kepada {Stereo}, lihat muka surat 124.*

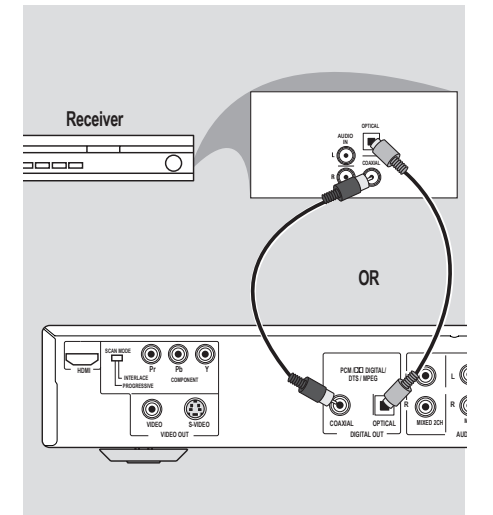

**Sekiranya penerima anda mempunyai dekoder Dolby Digital atau MPEG2**

- A Pilih satu daripada sambungan (CVBS VIDEO IN, S-VIDEO IN atau COMPONENT VIDEO IN) bergantung kepada pilihan yang didapati pada TV anda.
- 2 Sambung sama ada bicu COAXIAL atau OPTICAL Pemain DVD kepada bicu Audio Masuk Digital COAXIAL atau OPTICAL bersepadanan pada Alat Penerima anda (kabel tidak diberikan).
- C Setkan Output Digital Pemain DVD kepada PCM-ONLY atau ALL bergantung kepada kebolehan alat Penerima anda (lihat muka surat {Output Digital}, muka surat 125).

#### *Tip:*

*– Sekiranya format audio output digital tidak bersesuaian kepada kebolehan penerima, penerima tersebut akan mengelaurkan suatu bunyi kuat, dibenyotkan atau tiada bunyi langsung.*

*TIP:* Sebelum membuat atau menukar sebarang sambungan, pastikan semua peranti dicabut dari salur keluar kuasa.

## **Sambungan Pilihan (bersambung)**

**Sambungan Penerima Berbilang Saluran**

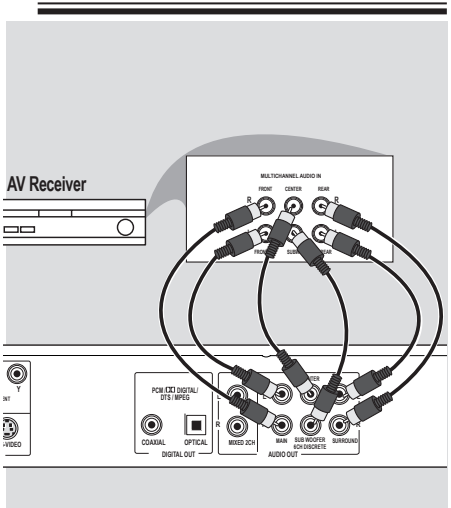

**Sekiranya penerima anda mempunyai bicu input audio berbilang saluran**

- A Pilih satu daripada sambungan (CVBS VIDEO IN, S-VIDEO IN atau COMPONENT VIDEO IN) bergantung kepada pilihan yang didapati pada TV anda.
- 2 Sambungkan bicu Audio Out Kiri dan Kanan dan speaker Belakang ke bicu input yang sepadan pada penerima anda (kabel tidak dibekalkan).
- C Sambungkan Audio Out untuk speaker Tengah dan Subwoofer ke bicu input yang sepadan pada penerima anda (kabel tidak dibekalkan).
- 4 Tetapkan {Output Analog} pemain DVD ke {Multi-channel} untuk membolehkan main semula cakera yang dirakamkan dalam berbilang saluran (lihat muka surat 124 {Output Analog}).

# **Bahasa Melayu** ahasa Melay

### *Tip:*

*– Jika subwoofer dilengkapi dengan amplifi ernya sendiri, sambungan subwoofer harus disambungkan secara langsung ke subwoofer tersebut.*

*TIP:* Sebelum membuat atau menukar sebarang sambungan, pastikan semua peranti dicabut dari salur keluar kuasa.

103

094-137\_DVP7400\_98\_bm2.indd 103 94-137\_DVP7400\_98\_bm2.indd 103

## **Pandangan Keseluruhan Fungsian**

**Panel depan**

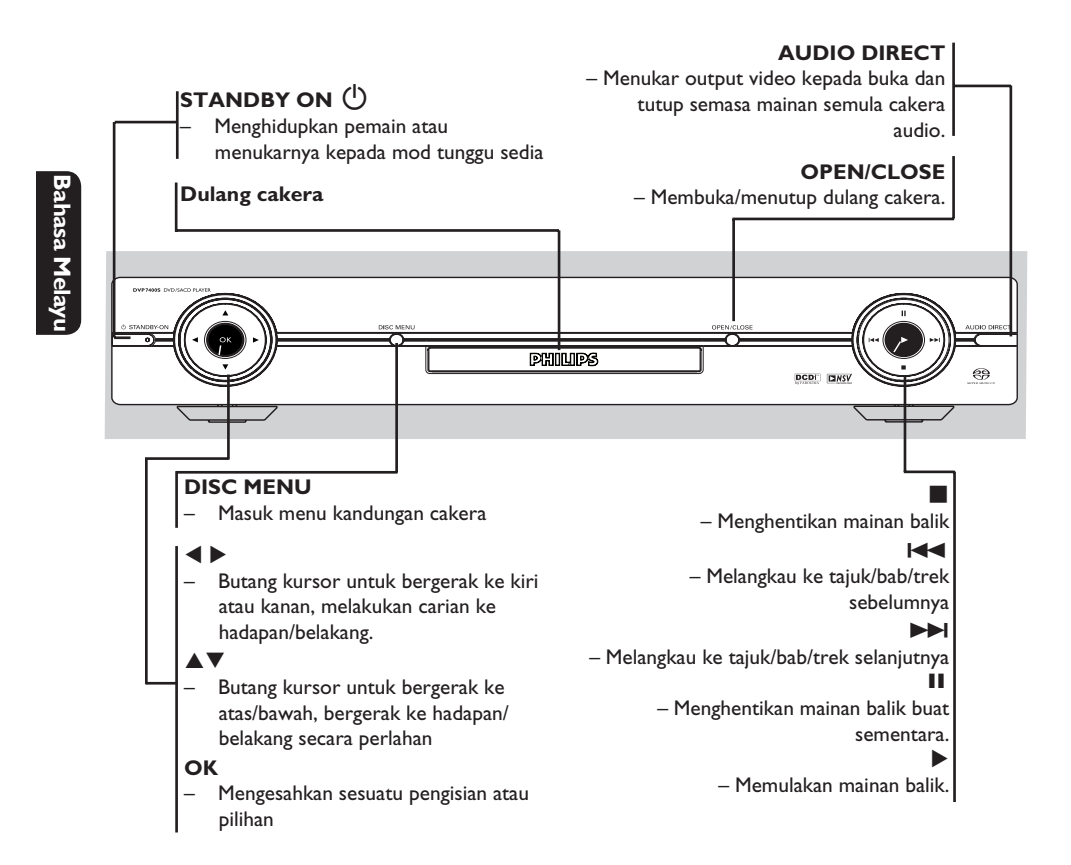

## **Pandangan Keseluruhan Fungsian (bersambung)**

### **Panel belakang**

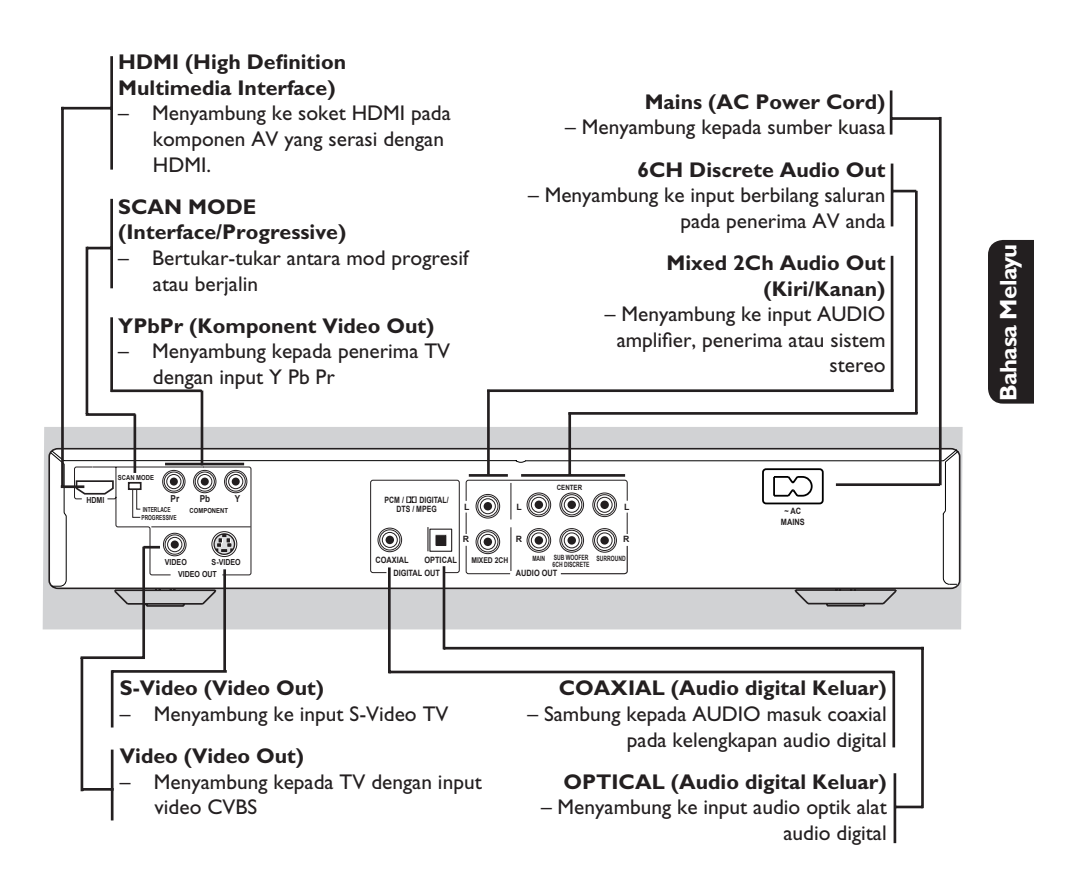

**Peringatan : Jangan sentuh pin dalaman pada penyambung di panel belakang. Pengeluaran elektrostatik mungkin akan menyebabkan kerosakan yang kekal pada unit.**

105

094-137\_DVP7400\_98\_bm2.indd 105 94-137\_DVP7400\_98\_bm2.indd 105 94-137\_DVP7400\_98\_bm2.indd 105

## **Pandangan Keseluruhan Fungsian (bersambung)**

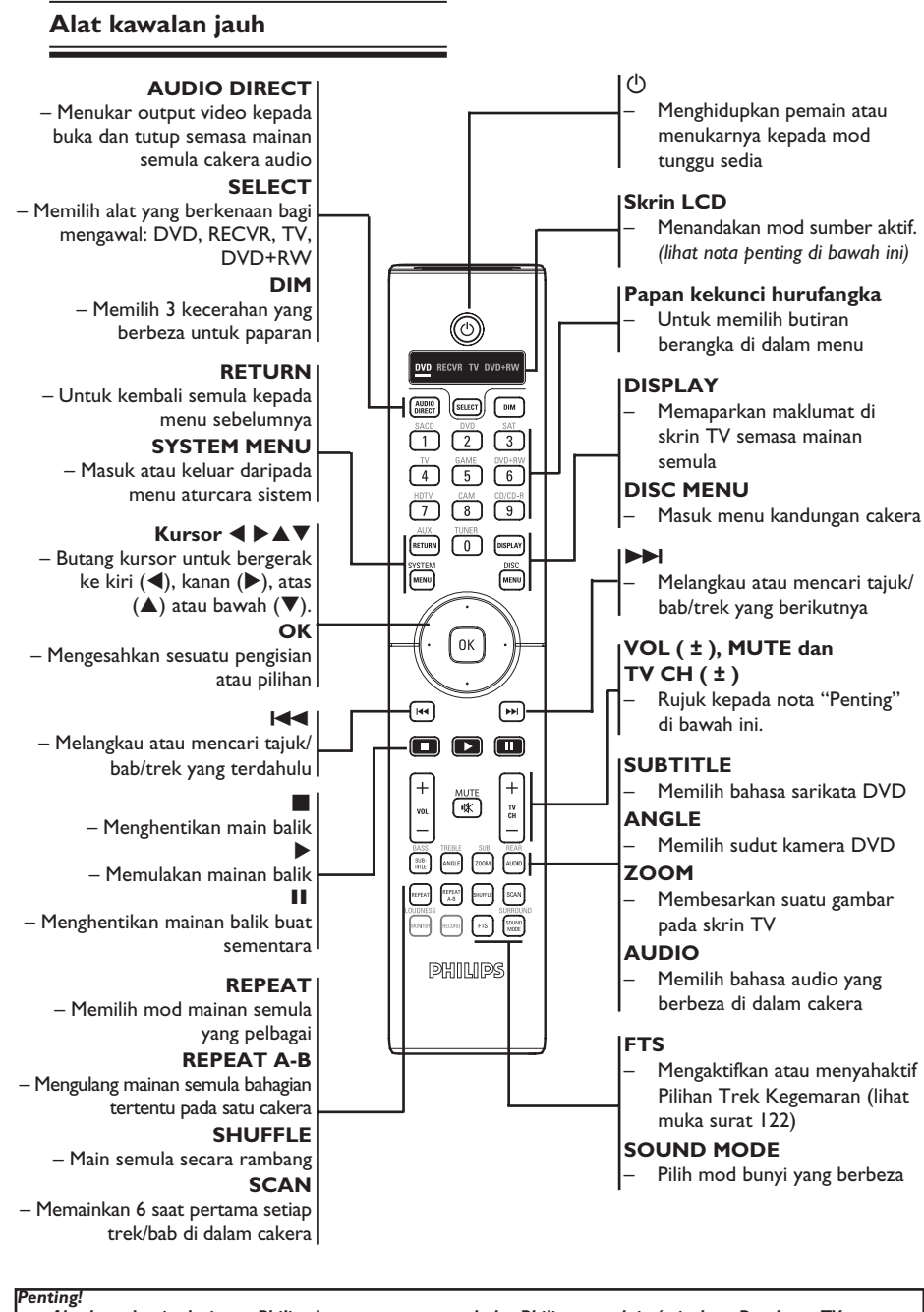

*– Alat kawalan jauh sistem Philips berupaya mengawal alat Philips yang lain (misalnya Perakam, TV atau pemain DVD-RW). – Rujuk kepada buku panduan untuk peralatan lain jika perlu.*

106

**Bahasa Melayu**

ahasa Mel.

094-137\_DVP7400\_98\_bm2.indd 106 94-137\_DVP7400\_98\_bm2.indd 106 94-137\_DVP7400\_98\_bm2.indd 106

## **Memulakan**

**Bahasa Melayu**

sahasa Melay

### **Langkah 1: Penetapan TV**

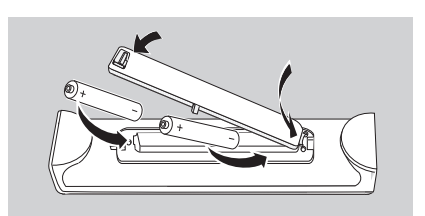

- **Bukakan ruangan bateri.**
- **2** Masukkan dua bateri jenis R06 atau AA., mengikuti tanda (+ –) di dalam ruangan.
- **C** Tutupkan penutup.

#### **BERWASPADA!**

**– Keluarkan bateri sekiranya mereka telah dihabiskan atau sekiranya Alat Kawalan Jauh tidak digunakan untuk masa yang lama.**

**– Jangan gunakan kombinasi bateri yang lama dengan yang baru atau jenis yang berbeza.**

**– Bateri mengandungi kandungan bahan kimia, maka mereka perlu dibuang dengan cara yang betul.**

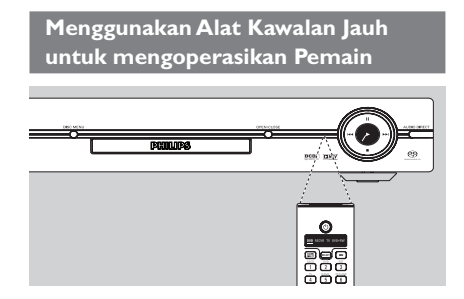

- A Bidik Alat Kawalan Jauh secara terus kepada sensor kawalan jauh (IR) di panel depan.
- 2 Jangan letakkan sebarang objek di antara Alat Kawalan Jauh dengan Pemain DVD semasa mengoperasikan Pemain DVD.

### **Langkah 2: Mencari saluran tontonan anda**

- **A** Tekan **STANDBY-ON**  $\bigcirc$  di pemain DVD untuk menghidupkannya.
- <sup>2</sup> Hidupkan TV dan tetapkannya ke saluran video in yang betul. Anda harus lihat skrin latar belakang DVD berwarna biru.
	- $\rightarrow$  Biasanya saluran ini adalah antara saluran terendah dan tertinggi dan mungkin dipanggil FRONT, A/V IN, VIDEO. Lihat buku panduan TV anda untuk maklumat lanjut.
	- $\rightarrow$  Atau, anda boleh pergi ke saluran 1 TV anda, kemudian tekan butang Channel down (Saluran bawah) berulang kali sehingga anda melihat saluran Video In.
	- $\rightarrow$  Atau, alat kawalan jauh TV mungkin mempunyai butang atau suis yang memilih mod video yang berbeza.
	- $\rightarrow$  Atau, tetapkan TV kepada saluran 3 atau 4 sekiranya anda menggunakan peninggirendahan RF.
- C Sekiranya anda menggunkan peralatan luar (eg. Sistem audio atau penerima), pasangkan mereka dan pilih sumber input yang bersesuaian yang digunakan untuk menyambung kepada output pemain DVD. Rujuk kepada buku panduan pengguna TV anda untuk butiran lanjut).

## **Memulakan (bersambung)**

### **Langkah 3: Memilih sistem warna yang bersepadan**

Pemain DVD ini bersesuaian dengan kedua-dua NTSC dan PAL. Untuk membolehkan sesuatu cakera DVD dimainkan pada pemain ini, sistem warna Cakera, TV dan Pemain DVD perlu berpadanan.

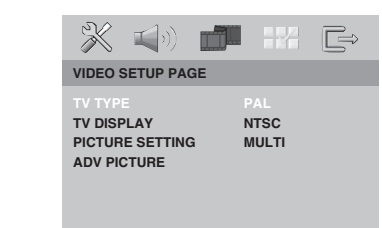

### **1** Tekan **SYSTEM MENU.**

- **■** Tekan ▶ berulang kali untuk memilih { Video **Setup Page** } (Muka Surat Penetapan Video).
- **◯** Tekan  $\blacktriangle$  ▼ untuk memilih { TV Type } (Jenis TV), kemudian tekan  $\blacktriangleright$ .
- 4 Gunakan  $\blacktriangle \blacktriangledown$  untuk memilih satu pilihan yang berikut:

### { **PAL** }

**Bahasa Melayu**

nasa Mel

Pilih ini sekiranya sambungan TV adalah sistem PAL. Ia akan menukarkan isyarat video cakera NTSC dan output dalam format PAL.

### { **NTSC** }

Pilih ini sekiranya sambungan TV adalah sistem NTSC. Ia akan menukarkan isyarat video cakera PAL dan output dalam format NTSC.

### { **Multi** }

Pilih ini sekiranya sambungan TV bersesuaian dengan kedua-dua NTSC dan PAL (pelbagaisistem). Format keluar akan bertepatan dengan isyarat video pada cakera disco.

E Pilih suatu butir dan tekan **OK**.  $\rightarrow$  Ikut arahan yang ditunjukkan di TV untuk mengesahkan pilihan (jika ada).

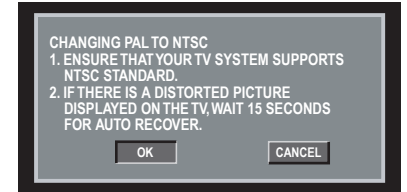

**6** Tekan < untuk mencerahkan { Yes } dan tekan **OK** untuk mengesahkan.

#### *Tip:*

*– Sebelum menukar penetapan Jenis TV semasa, pastikan TV anda menyokong sistem 'Sistem TV yang dipilih'.*

*– Jika tidak terdapat gambar yang sempurna di TV anda, tunggu selama 15 saat bagi pembetulan secara automatik.*

*TIP*: Pilihan yang bergaris adalah penetapan kilang yang sedia ada. Untuk kembali ke menu sebelumnya, tekan 4. Untuk menghilangkan menu tersebut, tekan **SYSTEM MENU**.

### **Langkah 4: Penetapan kecenderungan bahasa**

Pilihan bahasa adalah berbeza bergantung kepada negara atau rantau anda. Ia mungkin tidak sama denga ilustrasi yand ditunjukkan dalam buku panduan pengguna.

#### **Penetapan Bahasa OSD**

 Pilih ini untuk menukar bahasa menu paparan skrin pemain DVD ini. Bahasa di skrin untuk sistem menu akan kekal apabila anda menetapkannya, tidak kira pelbagai bahasa cakera.

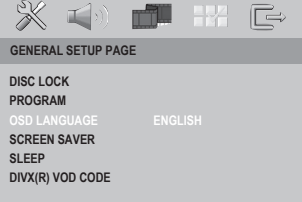

### **1** Tekan **SYSTEM MENU**.

- $\bullet$  Tekan  $\triangleright$  berulang kali untuk memilih { **General Setup Page** } (Muka Surat Penetapan Awalan Umum)
- **B** Tekan  $\triangle$  **V** untuk memilih { OSD Language } (Bahasa OSD) dan tekan ▶.
- $\Box$  Gunakan  $\blacktriangle \blacktriangledown$  untuk memilih bahasa dan tekan **OK** untuk mengesahkan.

### **Memulakan (bersambung)**

### **Penetapan Bahasa Audio, Sarikata dan Cakera**

 Anda boleh memilih bahasa atau lagu dari audio, sari kata dan bahasa menu cakera yang anda kehendaki. Sekiranya bahasa yang dipilih tidak didapati pada cakera, penetapan default bahasa pada cakera akan digunakan sebaliknya.

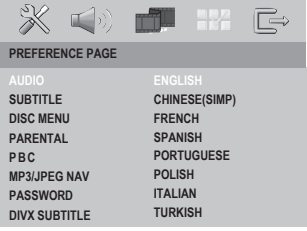

#### **1** Tekan **SYSTEM MENU**.

- **2** Tekan  $\triangleright$  berulang kali untuk memilih { **Preference Page** } (Muka Surat Kecenderungan Pengguna).
- **S** Tekan ▲ ▼ untuk menyerlahkan salah satu daripada pilihan di bawah satu persatu,  $k$ emudian tekan  $\blacktriangleright$ .

 { **Audio** } Pilih ini untuk menukar bahasa Menu Cakera.

 { **Subtitle** } (Sarikata) Pilih ini untuk menukar bahasa sarikata.

 { **Disc Menu** } (Menu Cakera) Pilih ini untuk menukar bahasa ulang tayang.

 $\overline{4}$  Gunakan  $\blacktriangle \blacktriangledown$  untuk memilih bahasa dan tekan **OK** untuk mengesahkan.

 **Jika bahasa yang diingini tiada dalam senarai, pilih {OTHERS} (Lain).** Gunakan papan kekunci huruf angka (0-9) pada alat kawalan jauh untuk mengisi kod bahasa 4 angka 'XXXX' (lihat muka surat 5 'Kod Bahasa') dan tekan **OK**.

E Ulang langkah C - D untuk penetapan lain.

*TIP*: Pilihan yang bergaris adalah penetapan kilang yang sedia ada. Untuk kembali ke menu sebelumnya, tekan <. Untuk menghilangkan menu tersebut, tekan **SYSTEM MENU**.

109

**Bahasa Melayu**

asa Mela

094-137\_DVP7400\_98\_bm2.indd 109 94-137\_0V0-10-13 5:11:20 PM 004-137\_DVP7400\_98\_bm2.indd 109

## **Memulakan (bersambung)**

### **Langkah 5: Penetapan saluran speaker**

Anda boleh melaras masa kelewatan masa (bagi tengah dan belakang sahaja) dan paras volum untuk speaker individu. Pelarasan ini membolehkan anda mengoptimakan bunyi mengikut sekeliling dan tetapan anda.

### *Penting!*

**Bahasa Melayu**

*Penetapan speaker hanya terdapan pada output audio berbilang saluran.* 

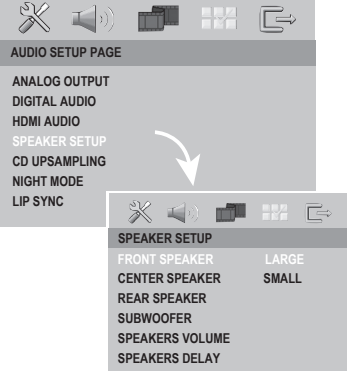

**1** Tekan **SYSTEM MENU.** 

- B Tekan X berulang kali untuk memilih { **Audio Setup Page** } (Muka Surat Penetapan Audio).
- **<sup>■</sup>** Tekan ▲ ▼ untuk memilih { Speaker Setup } (Penetapan Speaker), kemudian tekan X.
- 4 Masuk ke submenu dengan menekan  $\blacktriangleright$ .
- $\Box$  Gunakan  $\blacktriangle \blacktriangledown$  untuk memilih satu pilihan yang berikut:

 { **FRONT SPEAKER, CENTER SPEAKER, REAR SPEAKER** } (SPEAKER HADAPAN, SPEAKER TENGAH, SPEAKER BELAKANG) [OFF] (Tutup) *(hanya untuk speaker Tengah dan Belakang)* Apabila tiada speaker disambungkan.

### [LARGE] (Besar)

Pilih apabila speaker yang disambungkan boleh menghasilkan isyarat frekuensi rendah di bawah 120Hz. [SMALL] (Kecil) Pilih apabila speaker yang disambungkan tidak

boleh menghasilkan isyarat di bawah 120Hz.

### **{ SUBWOOFER }**

 [ON] (Buka) Pilih apabila subwoofer disambungkan. [OFF] (Tutup) Pilih apabila tiada subwoofer yang disambungkan.

 **{ SPEAKERS VOLUME }** (Volum Speaker) Penetapan paras volum bagi speaker individu  $(-6dB - +6dB)$ .

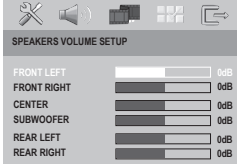

 **{ SPEAKERS DELAY }** (Kelewatan Speaker) Penetapan masa kelewatan berhubung dengan posisi atau jarak mendengar bagi speaker tengah dan sekeling ( $0MS \sim 15MS$ ).

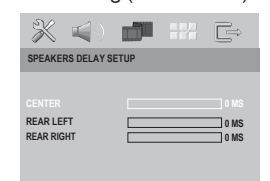

 $\bullet$  Tekan  $\blacktriangle$  untuk melaras penetapan yang paling sesuai dengan keperluan bunyi sekeliling anda.

G Tekan **OK** untuk mengesahlan.

#### *Tip:*

*– Gunakan penetapan masa kelewatan yang lebih lama apabila speaker belakang lebih rapat dengan pendengar daripada speaker hadapan.*

*– Nada ujian akan dijana secara automatik untuk membantu anda menganggar paras bunyi setiap speaker.*

*TIP*: Pilihan yang bergaris adalah penetapan kilang yang sedia ada. Untuk kembali ke menu sebelumnya, tekan <. Untuk menghilangkan menu tersebut, tekan **SYSTEM MENU**.

### **PENTING!**

**– Sekiranya lambang 'X' atau menghalang muncul pada skrin TV apabila suatu butang ditekan, ia bermakna fungsi tersebut tidak didapati pada cakera semasa atau pada masa semasa.**

**– Bergantung kepada DVD atau VIDEO CD, sesetengah operasi mungkin berbeza atau dihadkan.**

### **Cakera Yang Boleh Dimainkan**

Menggunakan Pemain DVD ini, anda boleh mainkan dan merakam pada cakera yang berikut: DVC

#### **DVD Video**

(Cakera Versatil Digital)

### **DVD±RW**

(DVD Boleh Ditulis Semula) Audio/Video format atau fail MP3/WMA/JPEG/DivX®.

### **DVD±R**

(DVD Boleh Dirakam) Audio/Video format atau fail MP3/WMA/JPEG/DivX®.

#### **CD-R**

(CD-Boleh Dirakam Semula) Audio/Video format atau fail MP3/WMA/JPEG/DivX®.

#### **CD-RW**

(CD-Boleh Ditulis Semula) Audio/Video format atau fail MP3/WMA/JPEG/DivX®.

**SACD** (Cakera Pada Super Audio)

**Audio CD** (Audio Digital Cakera Padat)

**Video CD** (Format 1.0, 1.1, 2.0)

VIDEO

้ลน

੨ਘ

DVC

ن اڪا Recordable **Main semula dari Cakera**

#### **Super Video CD**

**MP3-Disc** (Cakera MP3)

**DivX® Disc** (Cakera DivX®) (DivX® 3.11, 4.x, 5.x, 6.x dan DivX® Ultra)

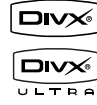

išë ſđl

**MP** 

### **Format yang disokong**

### **Trek MP3**

- Sambungan fail perlu '.mp3.'
- JPEG/ISO 9660 format
- Paparan maksimum 30 huruf.
- Menyokong frekuensi pengsampelan; (MPEG-1) 32kHz, 44.1kHz, 48kHz (MPEG-2) 16kHz, 22.05kHz, 24kHz
- Menyokong kadar bit; (MPEG-1) 32 ~ 256 kbps (MPEG-2) 16 ~ 160 kbps

#### **Gambar JPEG**

- Sambungan fail perlu '.JPG,' dan bukan '.JPEG.'
- JPEG/ISO 9660 format
- la juga boleh memaparkan gambar pegun standard DCF atau gambar JPEG misalnya TIFF.

### **Filem DivX®**

- Sambungan fail perlu '.AVI,' '.MPG,'
- '.MPEG,' atau '.DIVX.'
- DivX® 3.11, 4.x, 5.x, 6.x dan DivX® Ultra
- Mainan semula pampasan gerak tepat Q-pel
- Pampasan Gerak Global (GMC).

**TIP:** Sesetengah cakera tidak boleh dimainkan di pemain DVD ini disebabkan konfigurasi dan ciri cakera tersebut, atau disebabkan keadaan rakaman dan perisian penulisan.

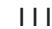

094-137 DVP7400\_98\_bm2.indd 111 94-137\_DVP7400\_98\_bm2.indd 111 94-137\_DVP7400\_98\_bm2.indd 111 95:11:28 PM 006-

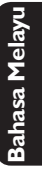

## **Ciri-ciri main semula**

### **Mulakan mainan semula cakera**

- A Tekan **SELECT** pada alat kawalan jauh sehingga 'DVD' bernyala pada paparan alat kawalan jauh (lihat alat kawalan jauh, muka surat 106).
- 2 Pasangkan kuasa TV dan tetap kepada saluran Video masuk yang betul di pemain DVD (e.g. 'EXT', '0', 'AV').
- **8** Tekan **STANDBY-ON**  $\circled{}$  pada alat kawalan jauh untuk membuka pemain DVD.
- **4** Tekan **OPEN CLOSE** di hadapan pemain DVD.

E Letakkan cakera ke dalam ceper cakera dengan labelnya menghadap ke atas, kemudian tekan **OPEN CLOSE**.

- $\rightarrow$  Untuk cakera bersisi dua, masukkan bahagian yang anda ingin mainkan menelentang ke atas.
- **6** Mainan semula akan bermula secara automatik. lika tidak tekan **PLAY**  $\blacktriangleright$ .
- $\bullet$  Sekiranya menu cakera menunjukkan pada TV, lihat muka surat 113 pada "Menggunakan Menu Cakera".
- $\bullet$  Sekiranya cakera dikunci dengan kawalan ibu bapa, anda mesti memasukkan kata laluan anda (Lihat muka surat 132).
- Untuk lebih banyak ciri main semula, lihat muka surat 112-120.

### **Kawalan Mainan Semula Asas**

Kecuali diisytiharkan sebaliknya, semua operasi yang digambarkan adalah berasaskan kepada kegunaan Alat Kawalan Jauh.

**Menghentikan Sebentar Mainan Semula**

**A** Semasa main semula, tekan **PAUSE II** untuk menjeda main semula dan memaparkan gambar pegun.

 $\rightarrow$  Bunyi akan disenyapkan.

- **2** Tekan **PAUSE II** sekali lagi untuk memilih bingkai gambar yang berikutnya.
- C Untuk kembali kepada mainan semula biasa, tekan **PLAY**  $\blacktriangleright$ .

#### **Pilihan tajuk/trek/bab**

- $\bullet$  Tekan  $\leftrightarrow$  /  $\rightarrow$  atau gunakan papan kekunci huruf angka (0-9) untuk pergi ke tajuk/bab/trek yang terdahulu atau berikutnya.
	- $\rightarrow$  Main semula melangkau ke tajuk/bab/trek yang dipilih.
- $\bullet$  Semasa ulang main semula tajuk/bab/trek, tekan  $\overline{1}$   $\overline{1}$   $\overline{1}$  akan memain semula tajuk/ bab/trek yang sama.

#### **Menghentikan mainan semula**

**C** Tekan **STOP** .

### *Tip:*

*– Penjimat skrin akan mula secara automatik jika cakera yang dimainkan berhenti selama 15 minit. – Pemain akan bertukar secara automatik* 

*kepada mod Tunggu Sedia Kuasa jika anda tidak menekan sebarang butang selama 30 minit selepas cakera telah berhenti bermain.*

*TIP*: Ciri-ciri operasi yang diterangkan di sini mungkin tidak sesuai untuk cakera tertentu. Sentiasa rujuk kepada arahan yang dibekalkan bersama cakera tersebut

094-137\_DVP7400\_98\_bm2.indd 112 94-137\_0V0-10-13 5:11:29 PM 004-137\_DVP7400\_98\_bm2.indd 112

### **Operasi untuk main semula video (DVD/VCD/SVCD)**

### **Menggunakan Menu Cakera**

Bergantung kepada cakera, suatu menu mungkin muncul pada skrin TV apabila anda memasukkan cakera.

- **Untuk memilih ciri mainan semula atau benda**
- Gunakan  $\blacktriangle \blacktriangledown \blacktriangle \blacktriangleright$  atau pad kunci berangka (0-9) pada alat kawalan jauh, kemudian tekan **OK** untuk mula mainan semula.

**Untuk akses atau keluar dari menu • Tekan DISC MENU** pada Alat Kawalan Jauh.

#### **Zoom masuk**

Fungsi ini membolehkan anda membesarkan gambar di skrin TV dan untuk menyorot gambar berar tersebut.

- A Semasa mainan semula, tekan **ZOOM** berulang kali untuk memaparkan gambar dengan skala yang berbeza.
	- $\rightarrow$  Gunakan  $\blacktriangle \blacktriangledown \blacktriangle \blacktriangleright$  untuk menyorot gambar besar tersebut.
	- $\rightarrow$  Mainan semula akan bersambung.
- **2** Tekan **ZOOM** berulang kali untuk kembali ke saiz yang asal.

**Menyambung mainan semula daripada titik yang terakhir dihentikan**

Menyambung semula mainan 10 cakera terakhir boleh dilakukan, walaupun jika cakera telah dikeluarkan atau kuasa telah dimatikan.

 $\bullet$  Masukkan salah satu daripada 10 cakera terakhir.

 $\rightarrow$  'LOADING' appears.

**Example 3** Semasa mod masuk cakera, tekan **PLAY** dan cakera akan dimain semula dari titik terakhir.

**Untuk membatalkan mod menyambung semula**

**Bahasa Melayu**

sahasa Mela

● Dalam mod henti, tekan **STOP** ■ sekali lagi.

### **Gerak Perlahan**

- $\bullet$  Tekan  $\blacktriangle \blacktriangledown$  semasa main semula untuk memilih kelajuan yang diperlukan: 1/2, 1/4, 1/8 atau 1/16 (ke depan atau belakang).  $\rightarrow$  Bunyi akan disenyapkan.
- **2** Untuk kembali kepada kelajuan biasa, tekan  $PLAY$  $\blacktriangleright$

#### *Tip:*

*– Gerak perlahan ke belakang tidak boleh diguna pakai dalam VCD.*

#### **Pencarian Ke Depan/Ke Belakang**

Anda boleh ke hadapan atau ke belakangkan cakera dengan pantas di cakera semasa mainan semula dan pilih kelajuan yang diperlukan.

- **A** Tekan dan pegang  $\blacktriangleleft$ /  $\blacktriangleright$  untuk memasuki mod pencarian ke belakang / depan.
- **2** Tekan  $\blacktriangleleft$  /  $\blacktriangleright$  semasa main semula untuk memilih kelajuan yang diperlukan: 2X, 4X, 8X,16X atau 32X (ke depan atau belakang).
	- $\rightarrow$  Bunyi akan disenyapkan (DVD/VCD) atau sekejap-sekejap(CD).
- C Untuk kembali kepada kelajuan biasa, tekan **PLAY**  $\blacktriangleright$ .

*TIP*: Ciri-ciri operasi yang diterangkan di sini mungkin tidak sesuai untuk cakera tertentu. Sentiasa rujuk kepada arahan yang dibekalkan bersama cakera tersebut

113

094-137\_DVP7400\_98\_bm2.indd 113 94-137\_0V0-10-13 5:11:29 PM 004-137\_DVP7400\_98\_bm2.indd 113

### **Memilih pelbagai fungsi ulang/ kocok**

### **Mod mengulangi mainan**

Bergantung kepada cakera, anda boleh memilih pelbagai mod mainan ulangan.

A Sambil memainkan cakera, tekan **REPEAT** berulang kali untuk memilih 'Mod Main'.

#### **Untuk DVD**

**Bahasa Melayu**

nasa Mel

- Chapter [Bab] (bab semasa yang dimainkan)
- Title [Tajuk] (tajuk semasa yang dimainkan)
- Disc [Cakera] (keseluruhan cakera)
- Repeat Off [Tutup Ulangan] (batal)

### **Untuk Video CD, Audio CD**

- Track [Trek] (trek semasa yang dimainkan)
- Disc [Cakera] (keseluruhan cakera)
- Off [Tutup] (batalkan)

### **Untuk MP3,WMA,SACD**

- Track [Trek] (trek semasa yang dimainkan)
- Disc [Cakera] (keseluruhan cakera)
- Off [Tutup] (batalkan)

### **Untuk JPEG, DivX®**

- Track [Trek] (trek semasa yang dimainkan)
- Disc [Cakera] (keseluruhan cakera)
- Off [Tutup] (batalkan)

#### *Tip:*

*– Untuk VCD, ulang mainan semula tidak boleh dilakukan jika mod PBC dibuka.*

#### **Mengulangi sebahagian daripada bab/trek**

Anda boleh mengulangi ulang tayang bahagian tertentu di dalam tajuk/bab/trek. Untuk melakukan ini, anda mesti tandakan permulaan dan penghujung bahagian yang diingini.

- A Sementara memainkan cakera, tekan **REPEAT A-B** di titik permulaan pilihan anda.
- **2** Tekan **REPEAT A-B** sekali lagi di titik tamat pilihan anda.
	- $\rightarrow$  Bahagian A dan B boleh ditetapkan hanya dalam bab/trek yang sama.
	- $\rightarrow$  Mainan semula melangkau permulaan bahagian yang ditandakan.
- C Untuk keluar dari urutan, tekan **REPEAT A-B**.

### **Kocok**

Untuk cakera DVD, ini mengocok susunan main bab dalam sesuatu tajuk, jika tajuk mempunyai lebih daripada satu bab. Untuk CD Audio, VCD, SACD, ini mengocok semua trek secara rambang di dalam sesuatu cakera.

### **A** Tekan **SHUFFLE** semasa main semula.

- $\rightarrow$  Mod kocok yang berikut muncul pada paparan.
- Shuffle [Kocok] (bab/trel yang semasa yang dimainkan)
- Shuffle Repeat [Ulang Kocok] (keseluruhan cakera)
- Shuffle Off [Tutupkan Kocok] (batal)

**2** Untuk keluar dari mod kocok, tekan **STOP** Ç.

*TIP*: Ciri-ciri operasi yang diterangkan di sini mungkin tidak sesuai untuk cakera tertentu. Sentiasa rujuk kepada arahan yang dibekalkan bersama cakera tersebut

094-137\_DVP7400\_98\_bm2.indd 114 - 14-137\_DVP7400\_98\_bm2.indd 114 - 14-137\_DVP7400\_98\_bm2.indd 114

### **Melihat maklumat main semula cakera**

Menu OSD menunjukkan maklumat mainan semula cakera (misalnya, nombor tajuk atau bab, masa mainan yang telah berlalu, bahasa audio/sarikata), bilangan operasi yang boleh dijalankan tanpa mengganggu mainan semula cakera.

- A Semasa mainan semula, tekan **DISPLAY** berulang kali di alat kawalan jauh.
	- $\rightarrow$  Senarai maklumat cakera yang ada muncul di skrin TV.

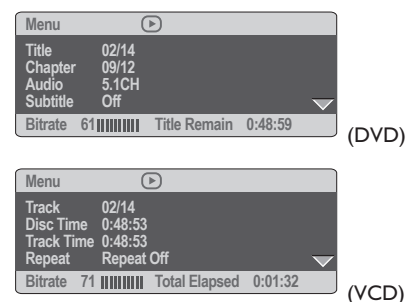

### **Pilihan Tajuk/Bab/Trek**

- $\bullet$  Tekan  $\blacktriangle \blacktriangledown$  untuk menyerlahkan {Title} (Tajuk) / {Chapter} (Bab) atau {Track} (Trek), kemudian tekan **OK** untuk mengakses.
- B Gunakan **papan kekunci berangka (0-9)** untuk memasukkan nombor yang sah.
- C Tekan **OK** untuk mengesahkan.
	- $\rightarrow$  Main semula melangkau ke tajuk/bab/trek yang dipilih.

### **Carian Masa**

- $\blacksquare$  Tekan  $\blacktriangle$   $\blacktriangledown$  untuk menyerlahkan {Time Disp.}, kemudian tekan **OK** untuk mengakses.  $\rightarrow$  Jenis paparan berikut muncul di TV,
	- bergantung kepada cakera di dalam pemain.

### **Untuk cakera DVD;**

TT Elapsed – masa main Tajuk semasa yang telah berlalu.

TT Remain – masa main Tajuk semasa yang tinggal.

CH Elapsed – masa main Bab semasa yang telah berlalu.

CH Remain – masa main Bab semasa yang tinggal.

### **Untuk cakera VCD/SVCD;**

Total Elapsed – masa main Cakera semasa yang telah berlalu.

**Bahasa Melayu**

Bahasa Melay

Total Remain –masa main Cakera semasa yang tinggal.

Single Elapsed – masa main Trek semasa yang telah berlalu.

Single Remain – masa main trek semasa yang tinggal.

- $\bullet$  Tekan  $\blacktriangle \blacktriangledown$  untuk menyerlahkan {TT Time} / {CH Time} / {Disc Time} atau {Track Time}, kemudian tekan  $\blacktriangleright$  untuk mengaksesnya.
- C Gunakan papan kekunci huruf angka 0-9 untuk input masa yang sah (misalnya. 0:34:27).
- **2** Tekan **OK** untuk mengesahkan.  $\rightarrow$  Main semula melangkau ke masa yang dipilih.

*TIP*: Ciri-ciri operasi yang diterangkan di sini mungkin tidak sesuai untuk cakera tertentu. Sentiasa rujuk kepada arahan yang dibekalkan bersama cakera tersebut

115

094-137\_DVP7400\_98\_bm2.indd 115 94-137\_006-10-13 5:11:29 PM 004-137\_DVP7400\_98\_bm2.indd 115

### **Fungsi pranonton**

Fungsi ini membolehkan anda untuk mengurangkan gambar 6 trek supaya cukup untuk memaparkan skrin penuh.

#### A Tekan **SCAN**.

 $\rightarrow$  Menu pranonton muncul di skrin TV.

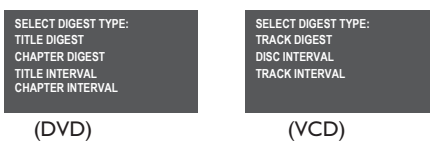

**Bahasa Melayu**

ahasa Mela

 $\bullet$  Tekan  $\blacktriangle \blacktriangledown$  untuk memilih jenis pranonton, kemudian tekan **OK**.

 $\blacktriangleright$  Gambar bagi setiap segmen akan muncul di skrin TV.

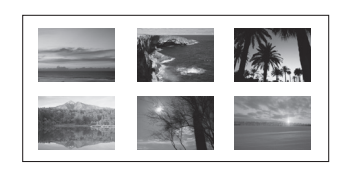

**G** Tekan **A ▼ < ▶** untuk memilih trek dan isikan nombor trek yang dipilih menggunakan papan kekunci huruf angka (0-9), kemudian tekan **OK**.

 $\rightarrow$  Main semula bermula secara automatik pada trek yang dipilih.

**Untuk CDDA (CD Muzikal).** 

 $\rightarrow$  Tekan **SCAN** untuk mendengar beberapa saat pertama setiap trek lagu di dalam cakera.

**Ciri-ciri Khas DVD**

### **Memainkan Tajuk**

A Tekan **DISC MENU**.  $\rightarrow$  Menu cakera muncul di skrin TV.

- **2** Gunakan **A ▼ 4 ▶** atau **papan kekunci berangka (0-9)** untuk memilih pilihan main.
- C Tekan **OK** untuk mengesahkan pemilihan.

### **Menukar Bahasa Audio**

### **Untuk DVD**

**• Tekan AUDIO** berulang kali untuk memilih bahasa audio yang berbeza.

 **Menukar Saluran Audio Untuk VCD**

**•** Tekan **AUDIO** untuk memilih saluran audio yang disediakan oleh cakera (MONO KIRI, MONO KANAN, MONO BERCAMPUR, STEREO).

### **Sarikata**

**•** Tekan **SUBTITLE** berulang kali untuk memilih bahasa sari kata yang berbeza.

*TIP*: Ciri-ciri operasi yang diterangkan di sini mungkin tidak sesuai untuk cakera tertentu. Sentiasa rujuk kepada arahan yang dibekalkan bersama cakera tersebut

094-137\_DVP7400\_98\_bm2.indd 116 94-137\_DVP7400\_98\_bm2.indd 116 94-137\_DVP7400\_98\_bm2.indd 116

### **Ciri-ciri Khas VCD & SVCD**

**Kawalan Mainan Semula (PBC)**

 **Untuk VCD dengan Kawalan Mainan Semula Ciri PBC (versi 2.0 sahaja)**

- **Tekan DISC MENU** untuk togol di antara 'PBC ON' dan 'PBC OFF'.
	- $\rightarrow$  Jika anda memilih 'PBC ON', menu cakera (jika ada) akan muncul di TV.
	- → Gunakan **I<<** / I>>I atau gunakan **papan kekeunci berangka (0-9)** untuk memilih pilihan main.
- z Semasa mainan semula, tekan **RETURN** untuk kembali ke skrin menu (jika PBC dihidupkan).

 **Jika anda ingin melangkau menu indeks dan mainan semula terus daripada mula,**

**•** Tekan **DISC MENU** pada alat kawalan jauh untuk mematikan fungsi tersebut.

### **Memainkan CD Audio Super (SACD)**

Terdapat tiga jenis cakera SACD; cakera lapisan tunggal, lapisan sekali ganda atau hibrid. Cakera hibrid mengandungi CD Audio Super dan lapisan CD audio standard.

- **Masukkan SACD.**  $\rightarrow$  Menu cakera muncul di skrin TV.
- **2** Main semula akan bermula secara automatik.
- $\bullet$  Jika SACD terdiri daripada trek stereo dan berbilang saluran, trek berbilang saluran akan mempunyai keutamaan untuk dimainkan semula.
- $\bullet$  Untuk main semula trek stereo, gunakan  $\blacktriangle \blacktriangledown$ untuk membuat pilihan anda daripada menu cakera, kemudian tekan **PLAY**  $\blacktriangleright$ .

#### *Tip:*

*– Tekan SOUND MODE pada alat kawalan jauh untuk bertukar-tukar antara;*

*Jazz, Rock, Digital, Klasik (untuk CDDA, MP3, SACD) dan* 

*Aksi, Konsert, Drama (untuk DVD, VCD, SVCD)*

*– Program trek SACD tidak mungkin dilakukan.*

*TIP*: Ciri-ciri operasi yang diterangkan di sini mungkin tidak sesuai untuk cakera tertentu. Sentiasa rujuk kepada arahan yang dibekalkan bersama cakera tersebut

117

**Bahasa Melayu**

**Bahasa Melayu** 

094-137\_DVP7400\_98\_bm2.indd 117 94-137\_DVP7400\_98\_bm2.indd 117 94-137\_DVP7400\_98\_bm2.indd 117

### **Memainkan cakera DivX®**

Pemain DVD ini menyokong mainan semula tayangan gambar DivX® yang anda muat turunkan daripada komputer anda ke CD-R/ RW atau DVD±R/RW (lihat muka surat 123 untuk maklumat lanjut).

- A Masukkan cakera DivX®.
	- $\rightarrow$  Mainan semula akan mula secara automatik. Jika tidak, tekan **PLAY** X.
- **2** Tekan **SUBTITLE** pada alat kawalan jauh akan membuka atau menutup sari kata.
- Jika sari kata berbilang bahasa sudah disediakan dalam cakera DivX®, menekan **SUBTITLE** akan menukar bahasa sari kata semasa mainan semula.

### *Tip:*

**Bahasa Melayu**

**Bahasa Mela** 

*– Fail sari kata dengan sambungan nama fail berikut (.srt, .smi, .sub, .ssa, .ass) disokong tetapi tidak muncul di menu navigasi fail.*

*– Nama fail sari kata perlu sama dengan nama fail tayangan gambar.*

### **Ciri-ciri maju DivX® Ultra**

- Sari kata XSUB™ membolehkan anda menulis cerita dengan pelbagai set sari kata bahasa.
- $\bullet$  Menu video interaktif menawarkand kemudahan dan kawalan yang tiada bandingan supaya anda boleh mengemudi dengan panta babak-babak dan ciri-ciri bonus, dan memilih daripada pilihan trek audio dan sari kata.
- $\bullet$  Audio trek yang bersilih ganti membolehkan trek audio dalam versi pelbagai bahasa atau trek audio berasingan untuk konfigurasi speaker.
- $\bullet$  Titik bab memberi kefleksibelan, membolehkan anda untuk meloncat terus ke babak yang ingin ditonton dari mana-mana bahagian video tersebut.

*TIP*: Ciri-ciri operasi yang diterangkan di sini mungkin tidak sesuai untuk cakera tertentu. Sentiasa rujuk kepada arahan yang dibekalkan bersama cakera tersebut

118

094-137\_DVP7400\_98\_bm2.indd 118 94-137\_DVP7400\_98\_bm2.indd 118 94-137\_DVP7400\_98\_bm2.indd 118

### **Memainkan CD Gambar MP3/ WMA/JPEG/Gambar Kodak**

### **PENTING!**

Anda perlu menghidupkan TV anda dan menetapkan kepada Video In channel yang betul. (Sila lihat muka surat 107 "Mencari saluran tontonan anda'").

- Untuk cakera Kodak, pertunjukan slaid akan bermula.
- Untuk cakera JPEG disc, menu gambar muncul di skrin TV.

Tekan **PLAY** Intuk memulakan main semula pertunjukan slaid.

### **Operasi Umum**

- **A** Masukkan cakera.
	- $\rightarrow$  Masa membaca cakera mungkin melebihi 30 saat disebabkan kesulitan konfigurasi direktori/fail.
	- $\rightarrow$  Menu gambar muncul di skrin TV.

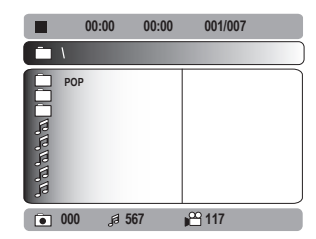

- $\bullet$  Tekan  $\blacktriangle \blacktriangledown$  untuk memilih folder dan tekan **OK** untuk membuka folder.
- **G** Tekan ▲ ▼ untuk memilih trek/fail.
- **4** Tekan OK untuk mengesahkan.

### **Pilihan mainan semula**

Semasa mainan semula, anda boleh;

- $\bullet$  Tekan  $\leftrightarrow$  / $\rightarrow$  untuk memilih trek/fail sebelum/berikutnya dalam folder semasa.
- $\bullet$  Tekan  $\blacktriangle \blacktriangledown \blacktriangle \blacktriangleright$  pada alat kawalan jauh untuk memutar/menterbalikkan fail gambar.
- **Tekan PAUSE II atau PLAY > berulang** kali untuk berhenti seketika atau sambung main semula.

### **Untuk MP3,**

- Semasa mainan semula, tekan dan pegang  $\blacktriangleleft$ / > beberapa saat untuk memilih pencarian ke belakang atau depan.
- $\bullet$  Tekan dan pegang  $\bullet$  /  $\bullet$  I untuk memilih kelajuan yang diperlukan: 2X, 4X, 8X, 16X atau 32X.

### **Pranonton (JPEG)**

Fungsi ini menunjukkan kandungan folder semasa atau keseluruhan cakera.

**A** Tekan **STOP** semasa main semula. Petikan 12 gambar muncul di skrin TV.

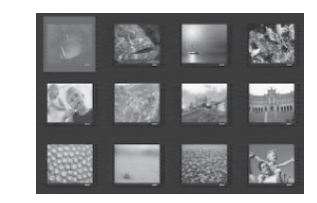

- 2 Tekan  $\blacktriangleright$  /  $\blacktriangleright$  untuk memaparkan gambargambar lain pada muka surat sebelah atau sebelumnya.
- Gunakan  $\blacktriangle \blacktriangledown \blacktriangle \blacktriangleright$  untuk menyerlahkan salah satu daripada gambar dan tekan **OK** untuk memulakan main semula.
- **4** Tekan **DISC MENU** untuk kembali ke menu CD gambar.

*TIP*: Ciri-ciri operasi yang diterangkan di sini mungkin tidak sesuai untuk cakera tertentu. Sentiasa rujuk kepada arahan yang dibekalkan bersama cakera tersebut

119

**Bahasa Melayu**

Mela

094-137\_DVP7400\_98\_bm2.indd 119 94-137\_0V0-10-13 5:11:32 PM 004-137\_DVP7400\_98\_bm2.indd 119

### **Zoom gambar (JPEG)**

- **C** Semasa mainan semula, tekan **ZOOM** berulang kali untuk memaparkan gambar dengan skala yang berbeza.
- Gunakan  $\blacktriangle \blacktriangledown \blacktriangle \blacktriangleright$  untuk melihat gambar yang dizoom.

**Mainan semula dengan berbilang sudut (JPEG)**

- Semasa mainan semula, tekan  $\blacktriangle \blacktriangledown \blacktriangle \blacktriangleright$ 
	- untuk memusingkan gambar di skrin TV.  $\triangle$ : menterbalikkan gambar secara menegak sebanyak 180˚
	- T: menterbalikkan gambar secara mendatar sebanyak 180˚
	- W: memutar gambar mengikut anti pusingan jam sebanyak 90˚
	- X: memutar gambar mengikut pusingan jam sebanyak 90˚

#### *Tip:*

**Bahasa Melayu**

ahasa Mel

*– Mungkin tidak boleh mainkan cakera MP3/* WMA/JPEG tertentu disebabkan oleh konfigurasi *dan ciri cakera atau keadaan rakaman.*

*– Adalah biasa untuk mengalami "loncatan" sekali-sekala semasa mendengar cakera MP3/ WMA anda.*

*Untuk cakera berbilang sesi dengan format yang berbeza, hanya terdapat sesi pertama.*

### **Skan imbasan**

- **Tekan ANGLE** berulang kali untuk memilih skan imbasan yang berbeza.
	- $\rightarrow$  Pelbagai skan imbasan muncul di sudut atas kiri skrin TV.

**Memainkan muzik MP3/WMA dan gambar JPEG secara serentak**

A Masukkan cakera yang mengandungi muzik dan gambar.

 $\rightarrow$  Menu cakera muncul di skrin TV.

- **B** Pilih trek MP3/WMA.
- C Semasa main semula muzik MP3/WMA, pilih gambar dan tekan **PLAY**  $\blacktriangleright$ .
	- $\rightarrow$  Fail gambar akan dimainkan semula satu persatu sehingga folder tamat.
- **4** Untuk menghentikan main semula secara serentak, tekan **STOP** Ç.

#### *Tip:*

*– Sesetengah fail pada cakera Kodak atau JPEG mungkin terganggu semasa main semula disebabkan oleh konfi gurasi dan ciri-ciri cakera.*

*TIP*: Ciri-ciri operasi yang diterangkan di sini mungkin tidak sesuai untuk cakera tertentu. Sentiasa rujuk kepada arahan yang dibekalkan bersama cakera tersebut

120

094-137\_DVP7400\_98\_bm2.indd 120 94-137\_DVP7400\_98\_bm2.indd 120

Penetapan Pemain DVD ini dilakukan melalui TV, membolehkan anda untuk menyesuaikan Pemain DVD supaya mengikut keperluan tertentu anda.

### **Menggunakan menu Penetapan Awalan Umum**

**A Tekan SYSTEM MENU** di alat kawalan jauh.  $\rightarrow$  Menu sistem muncul di TV.

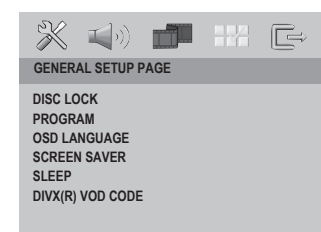

- **2** Tekan <  $\triangleright$  untuk menyerlahkan { General **Setup Page** } (Muka Surat Penetapan Awalan Umum), kemudian tekan **OK**.
- **G** Tekan **A** ▼ untuk memilih satu penetapan, kemudian tekan  $\blacktriangleright$  untuk mengakses. Contoh: { **OSD Language** } (Bahasa OSD)
	- $\rightarrow$  Pilihan bagi perkara yang dipilih akan muncul.
	- $\rightarrow$  Jika pilihan di dalam menu dikaburkan, itu bermakna bahawa ciri tersebut tiada atau tidak boleh digunakan untuk menukar keadaan semasa.
- 4 Gunakan  $\blacktriangle \blacktriangledown$  untuk memilih penetapan dan tekan **OK** untuk mengesahkan. Contoh: { **English** }

 $\rightarrow$  Tetapan dipilih dan tetapan sudah lengkap.

**E** Untuk keluar, tekan **SYSTEM MENU**.

## **Pilihan Menu DVD**

**Mengunci/Membuka kunci cakera untuk tontonan**

Anda boleh tetapkan batasan main semula supaya sistem tidak akan memainkan cakera yang tidak sesuai. Sehingga 40 cakera boleh dikunci.

A Di 'Muka Surat Penetapan Awalan Umum', gunakan  $\blacktriangle \blacktriangledown$  untuk menyerlahkan { Disc Lock } (Kunci Cakera), kemudian tekan  $\blacktriangleright$ .

#### { **Lock** } (Kunci)

Pilih ini untuk menghalang main semula cakera semasa. Kod pin enam angka mesti dimasukkan bagi memainkan cakera yang dikunci. Kata laluan sedia ada ialah '000 000' (lihat muka surat 132 'Menukar kata laluan')

2 Gunakan ▲ ▼ untuk memilih penetapan dan tekan **OK** untuk mengesahkan.

{ **Unlock** } (Buka Kunci) Semua cakera boleh dimainkan.

**Bahasa Melayu Bahasa Melay** 

*TIP*: Pilihan yang bergaris adalah penetapan kilang yang sedia ada. Untuk kembali ke menu sebelumnya, tekan < Untuk menghilangkan menu tersebut, tekan **SYSTEM MENU**.

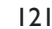

094-137\_DVP7400\_98\_bm2.indd 121 94-137\_006-10-13 5:11:35 PM 004-137\_DVP7400\_98\_bm2.indd 121

**Memprogram trek cakera (bukan untuk CD Gambar/ MP3/WMA/ DivX®/SACD)**

Program membole2zhkan anda untuk memainkan kandungan cakera mengikut susunan yang dikehendaki dengan menyusun urutan trek-trek. Anda boleh menyimpan sehingga 20 trek.

- A Di 'Muka Surat Penetapan Awalan Umum', gunakan ▲ ▼ untuk menyerlahkan { **Program** } (Kunci Cakera), kemudian tekan X untuk memilih { **Input Menu** } (Menu Input).
- **Bahasa Melayu** asa Me

#### **2** Tekan OK untuk mengesahkan.

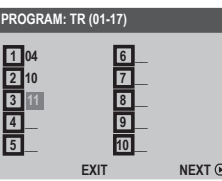

**Untuk memprogram trek/bab kegemaran anda**

- C Gunakan **papan kekunci huruf angka 0-9** untuk memasukkan nombor trek/bab yang sah.
- $\Box$  Gunakan  $\blacktriangle$   $\blacktriangleright$   $\blacktriangle$   $\blacktriangleright$  untuk menggerakkan kursor ke posisi selanjutnya.
- lika trek/bab melebihi sepuluh, tekan >>I untuk memaparkan muka surat selanjutnya atau gunakan kekunci  $\blacktriangle \blacktriangleright \blacktriangle \blacktriangledown$  untuk memilih { **NEXT** } pada menu program, kemudian tekan **OK**.
- E Ulangi langkah C D untuk memasukkan trek/bab lain.
- **6** Gunakan ▲ ▼ ◀ ▶ untuk menyerlahkan { **START** } (Mula) pada menu program dan main semula akan bermula.
	- $\rightarrow$  Main semula akan bermula dari trek/bab yang dipilih mengikut urutan program.

### **Untuk memadamkan trek/bab**

Gunakan  $\blacktriangle \blacktriangledown \blacktriangle \blacktriangleright$  untuk memilih trek/bab dan tekan **OK**.

#### **Untuk keluar main semula yang diprogram**

- Gunakan  $\blacktriangle \blacktriangledown \blacktriangle \blacktriangleright$  untuk memilih { **EXIT** } pada menu program dan tekan **OK**.
- *TIP*: Pilihan yang bergaris adalah penetapan kilang yang sedia ada. Untuk kembali ke menu sebelumnya, tekan <. Untuk menghilangkan menu tersebut, tekan **SYSTEM MENU**.
- 122

094-137\_DVP7400\_98\_bm2.indd 122 94-137\_006-10-13 5:11:37 PM 004-137\_0VP7400\_98\_bm2.indd 122

#### **Bahasa OSD**

Menu ini mengandungi pelbagai pilihan bahasa untuk bahasa paparan di skrin. Untuk keterangan lanjut, lihat muka surat 109.

#### **Penjimat Skrin – buka/tutup**

Penjimat skrin mencegah kerosakan kepada skrin TV dengan mengelakkan pendedahan kepada imej statik untuk tempoh yang lama.

A Di 'Muka Surat Penetapan Awalan Umum', gunakan  $\blacktriangle \blacktriangledown$  untuk menyerlahkan { Screen **Saver** } (Penjimat Skrin), kemudian tekan  $\blacktriangleright$ .

{ **On** } (Buka) Pilih ini jika anda ingin mematikan skrin TV apabila cakera yang dimain semula dihentikan atau dijeda untuk lebih dari 15 minit.

{ **Off** } (Tutup) Pilih ini untuk menyahboleh fungsi penjimat skrin.

**2** Gunakan ▲ ▼ untuk memilih penetapan dan tekan **OK** untuk mengesahkan.

### **Tidur**

Fungsi tidur membolehkan anda menutup pemain DVD secara automatik jika tiada tindakan dijalankan selepas masa yang ditetapkan.

A Di 'Muka Surat Penetapan Awalan Umum', gunakan  $\blacktriangle \blacktriangledown$  untuk menyerlahkan { Sleep } (Tidur), kemudian tekan  $\blacktriangleright$ .

{ **15 mins** }

Menutup pemain DVD selepas 15 minit. { **30 mins** }

Menutup pemain DVD selepas 30 minit.

{ **45 mins** }

Menutup pemain DVD selepas 45 minit. { **60 mins** }

Menutup pemain DVD selepas 60 minit.

{ **Off** } (Tutup) Menutup fungsi tidur.

**2** Gunakan ▲ ▼ untuk memilih penetapan dan tekan **OK** untuk mengesahkan.

### **Kod pendaftaran DivX®**

Pemain DVD ini memberi anda kod pendaftaran DivX® yang membolehkan anda untuk menyewa dan membeli video menggunakan perkhidmatan DivX®. Untuk maklumat lanjut, sila kunjungi http://vod.divx.com

- A Di 'Muka Surat Penetapan Awalan Umum', gunakan  $\blacktriangle \blacktriangledown$  untuk menyerlahkan {  $\textsf{DivX}(R)$ **VOD Code** } (Kod pendaftaran DivX®), kemudian tekan  $\blacktriangleright$ .  $\rightarrow$  Kod pendaftaran akan muncul.
- **2** Tekan OK untuk keluar.
- C Gunakan kod pendaftaran untuk membeli atau menyewa video daripada perkhidmatan DivX® http://vod.divx.com.
	- $\rightarrow$  Ikut arahan tersebut dan muat turun video kepada CD-R/RW untuk mainan semula pada pemain DVD.

**Bahasa Melayu**

sahasa Melay

### *Tip:*

*– Semua video yang dimuat turun dari DivX*® *hanya boleh dimainkan semula pada pemain DVD ini.*

*TIP*: Pilihan yang bergaris adalah penetapan kilang yang sedia ada. Untuk kembali ke menu sebelumnya, tekan < Untuk menghilangkan menu tersebut, tekan **SYSTEM MENU**.

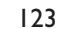

094-137\_DVP7400\_98\_bm2.indd 123 94-137\_DVP7400\_98\_bm2.indd 123 94-137\_DVP7400\_98\_bm2.indd 123

**Menggunakan Menu Penetapan Audio**

**A Tekan SYSTEM MENU** di alat kawalan jauh.  $\rightarrow$  Menu sistem muncul di TV.

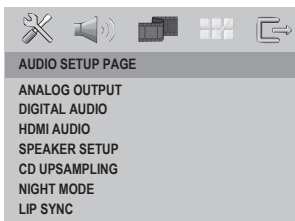

**Bahasa Melayu hasa Mel** 

**2** Tekan <  $\blacktriangleright$  untuk menyerlahkan { Audio **Setup Page** } (Muka Surat Penetapan Audio), kemudian tekan **OK**.

**G** Tekan **A** ▼ untuk memilih satu penetapan, kemudian tekan  $\blacktriangleright$  untuk mengakses.

Contoh: { **Night Mode** } (Mod Malam)

 $\rightarrow$  Pilihan bagi perkara yang dipilih akan muncul.

 $\rightarrow$  Jika pilihan di dalam menu dikaburkan, itu bermakna bahawa ciri tersebut tiada atau tidak boleh digunakan untuk menukar keadaan semasa.

 $\Box$  Gunakan  $\blacktriangle \blacktriangledown$  untuk memilih penetapan dan tekan **OK** untuk mengesahkan. Contoh: { **On** } (Buka)

 $\rightarrow$  Tetapan dipilih dan tetapan sudah lengkap.

E Untuk keluar, tekan **SYSTEM MENU**.

#### **Output Analog**

Mod audio menghasilkan bunyi dari speaker kiri dan kanan serta subwoofer. Ia menurun campur semua format sekeliling bunyi kepada saluran dua standard (stereo).

**D** Di 'Muka Surat Penetapan Audio', gunakan  $\blacktriangle$ T untuk menyerlahkan { **Analog Output** } (Output analog), kemudian tekan  $\blacktriangleright$ .

### { **Stereo** }

Pilih ini untuk menukar output saluran kepada stereo yang menghantar bunyi dari dua speaker hadapan sahaja.

{ **Multi-channel** } (Berbilang saluran) Pilih ini untuk membolehkan output berbilang saluran. Dolby Pro Logic II akan diaktifkan jika cakera 2 saluran yang dirakam dimainkan semula

2 Gunakan ▲ ▼ untuk memilih penetapan dan tekan **OK** untuk mengesahkan.

*Tip:*

*– Output stereo turun campur dan berbilang saluran tidak disediakan secara serentak.*

*TIP*: Pilihan yang bergaris adalah penetapan kilang yang sedia ada. Untuk kembali ke menu sebelumnya, tekan < Untuk menghilangkan menu tersebut, tekan **SYSTEM MENU**.

#### 124

094-137\_DVP7400\_98\_bm2.indd 124 94-137\_006-10-13 5:11:38 PM 004-137\_DVP7400\_98\_bm2.indd 124

### **Penetapan Audio Digital**

Penetapan ini hanya diperlukan apabila menyambung soket COAXIAL/OPTICAL OUT pemain DVD ke alat video/audio yang lain. Pilihan-pilihan yang disertakan dalam Tetapan Audio Digital adalah: { **Digital Output** } (Output Digital) dan { **LPCM Output** } (Output LPCM).

- **Di 'Muka Surat Penetapan Audio', gunakan ▲** T untuk menyerlahkan { **Digital Audio Setup** } (Penetapan Audio Digital), kemudian tekan  $\blacktriangleright$
- **2** Tekan ▲ ▼ untuk menyerlahkan pilihan.
- **C** Masuk submenunya dengan menekan  $\blacktriangleright$ .
- $\Box$  Gunakan  $\blacktriangle \blacktriangledown$  untuk memilih penetapan dan tekan **OK** untuk mengesahkan.
- z { **Digital Output** } (Output Digital) Pilih ini jika anda menyambung ke penerima/ pentafsir kod berbilang saluran.

#### – { **All** } (Semua)

Pilih ini jika peranti yang disambungkan mempunyai pentafsir kod berbilang saluran sedia ada yang menyokong satu format audio berbilang saluran (Dolby Digital, MPEG-2).

#### – { **PCM** }

Pilih ini jika peralatan audio yang disambungkan tidak berupaya mentafsir, Dolby Digital audio berbilang saluran dan isyarat berbilang saluran MPEG-2 ditukarkan kepada PCM (Modulasi Kod Nadi).

### – { **Off** } (Tutup)

Untuk nyahaktif output audio digital. Misalnya, jika anda menggunakan soket AUDIO OUT untuk menyambung ke TV atau sistem stereo.

z { **LPCM Output** } (Output LPCM) Pilih ini jika anda menyambung ke penerima PCM yang serasi. Cakera yang dirakam pada kadar sampel tertentu dengan kadar contoh yang lebih tinggi, lebih baik kualiti bunyi.

#### – { **48kHz** }

Main semula cakera yang dirakam pada kadar contoh 48kHz.

### – { **96kHz** }

Main semula cakera yang dirakam pada kadar contoh 96kHz yang hanya boleh dicapai dalam mod Stereo-Klasik (Rata).

### **Audio HDMI**

Ciri ini ada bagi pilihan audio automatik sahaja apabila alat HDMI disambungkan dan diiktiraf.

**Bahasa Melayu**

tahasa Melay

**■ Di 'Muka Surat Penetapan Audio', gunakan ▲** T untuk menyerlahkan { **HDMI Audio** } (Audio HDMI), kemudian tekan  $\blacktriangleright$ .

 { **Off** } (Tutup) Pilih ini untuk menutupkan output HDMI.

{ **On** } (Buka) Pilih ini untuk membukakan HDMI.

**2** Gunakan ▲ ▼ untuk memilih penetapan dan tekan **OK** untuk mengesahkan.

*TIP*: Pilihan yang bergaris adalah penetapan kilang yang sedia ada. Untuk kembali ke menu sebelumnya, tekan <. Untuk menghilangkan menu tersebut, tekan **SYSTEM MENU**.

### **Penetapan Speaker**

Menu ini mengandungi pilihan tetapan bagi output audio anda yang membuat sistem tetapan speaker menghasilkan semula bunyi sekeliling kualiti tinggi. Untuk maklumat terperinci, sila lihat muka surat 110.

### **Upsampling CD**

Anda boleh menukar CD muzik anda ke kadar sampel yang lebih tinggi dengan menggunakan isyarat digital yang lebih rumit bagi kualiti bunyi yang lebih baik. Jika upsampling CD diaktifkan, pemain DVD akan secara automatik menukar ke mod stereo.

**■ Di 'Muka Surat Penetapan Audio', gunakan ▲** T untuk menyerlahkan { **CD Upsampling** } (Upsampling CD), kemudian tekan  $\blacktriangleright$ .

### { **Off** } (Tutup)

Pilih ini untuk membatalkan fungsi Upsampling CD.

#### { **88.2 kHz (x2)** }

Pilih ini untuk menukar kadar sampel CD sebanyak dua kali lebih tinggi daripada yang asal.

### { **176.4 kHz (x4)** }

Pilih ini untuk menukar kadar sampel CD empat kali lebih tinggi daripada yang asal.

**2** Gunakan ▲ ▼ untuk memilih penetapan dan tekan **OK** untuk mengesahkan.

*Tip:*

*– Ciri Upsampling CD hanya diguna pakai dalam penetapan output stereo.*

### **Mod Malam**

Di dalam mod ini, output volum tinggi diperlahankan. Adalah berguna untuk menonton tayangan gambar penuh aksi kegemaran anda tanpa mengganggu yang lain pada waktu malam.

**■ Di 'Muka Surat Penetapan Audio', gunakan ▲** T untuk menyerlahkan { **Night Mode** } (Mod Malam), kemudian tekan  $\blacktriangleright$ .

#### { **On** } (Buka)

Pilih ini untuk menghilangkan volum. Ciri ini hanya ada pada tayangan gambar dengan mod Dolby Digital.

{ **Off** } (Tutup) Pilih ini apabila anda ingin menikmati bunyi sekeliling dengan julat dinamik yang penuh.

**2** Gunakan ▲ ▼ untuk memilih penetapan dan tekan **OK** untuk mengesahkan.

### **Syn Bibir**

Ini membolehkan anda untuk melaras kelewatan audio (ms) berhubung dengan output video bagi sinkronisasi bibir.

- **Di 'Muka Surat Penetapan Audio', gunakan ▲** T untuk menyerlahkan { **Lip Sync** } (Syn Bibir), kemudian tekan  $\blacktriangleright$ .
	- $\rightarrow$  Gunakan <  $\rightarrow$  untuk melaras pilihan yang berikut;  $\{0ms\} \rightarrow \{200ms\}$
- **2** Tekan OK untuk mengesahkan.

*TIP*: Pilihan yang bergaris adalah penetapan kilang yang sedia ada. Untuk kembali ke menu sebelumnya, tekan <. Untuk menghilangkan menu tersebut, tekan **SYSTEM MENU**.

094-137\_DVP7400\_98\_bm2.indd 126 94-137\_DVP7400\_98\_bm2.indd 126 94-137\_DVP7400\_98\_bm2.indd 126

### **Menggunakan Menu Penetapan Video**

**A Tekan SYSTEM MENU** di alat kawalan jauh.  $\rightarrow$  Menu sistem muncul di TV.

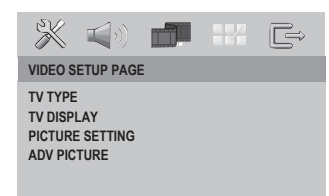

- **2** Tekan  $\blacktriangleleft$  **D** untuk menyerlahkan { **Video Setup Page** } (Muka Surat Penetapan Video), kemudian tekan **OK**.
- **G** Tekan **A** ▼ untuk memilih satu penetapan,  $k$ emudian tekan  $\blacktriangleright$  untuk mengakses.

Contoh: { **TV Type** } (Jenis TV)

- $\rightarrow$  Pilihan bagi perkara yang dipilih akan muncul.
- $\rightarrow$  |ika pilihan di dalam menu dikaburkan, itu bermakna bahawa ciri tersebut tiada atau tidak boleh digunakan untuk menukar keadaan semasa.
- $\Box$  Gunakan  $\blacktriangle \blacktriangledown$  untuk memilih penetapan dan tekan **OK** untuk mengesahkan. Contoh: { **Multi** }
	- $\rightarrow$  Tetapan dipilih dan tetapan sudah lengkap.
- E Untuk keluar, tekan **SYSTEM MENU**.

### **Jenis TV**

Menu ini mengandungi pilihan bagi memilih sistem warna yang sepadan denganTV yang disambungkan. Untuk keterangan lanjut, lihat muka surat 108.

### **Menetapkan Paparan TV**

Tetapkan nisbah aspek Pemain DVD mengikut TV yang telah disambungkan oleh anda. Format yang dipilih mesti ada pada cakera tersebut. Jika tidak, penetapan untuk paparan TV tidak akan menjejas gambar semasa mainan semula.

**■ Di 'Muka Surat Penetapan Video', gunakan ▲**  $\blacktriangledown$  untuk menyerlahkan { TV Display } (Paparan TV), kemudian tekan  $\blacktriangleright$ .

#### { **4:3 Panscan** }

Pilih ini bagi gambar ketinggian penuh dengan sisinya dirapikan.

{ **4:3 Letterbox** } Pilih ini bagi paparan 'skrin lebar' dengan jalur hitam di bahagian atas dan bawah.

### { **16:9** }

Sekiranya anda mempunyai TV skrin-lebar.

**2** Gunakan ▲ ▼ untuk memilih penetapan dan tekan **OK** untuk mengesahkan.

*TIP*: Pilihan yang bergaris adalah penetapan kilang yang sedia ada. Untuk kembali ke menu sebelumnya, tekan < Untuk menghilangkan menu tersebut, tekan **SYSTEM MENU**.

### **Penetapan Gambar**

Anda boleh definisikan satu penetapan peribadi atau pilih daripada tiga set penetapan warna gambar TV yang ditetapkan lebih awal dalam pemain DVD ini.

A Di 'Muka Surat Penetapan Video', gunakan A T untuk menyerlahkan { **Picture Setting** } (Penetapan Gambar), kemudian tekan ▶.

### { **Standard** } (Piawaian)

Pilih ini untuk penetapan yang standard.

### { **Vivid** } (Cerah)

Pilih ini akan membuat gambar TV anda lebih cerah.

#### { **Cool** } (Lembut)

**Bahasa Melayu**

asa Mel

Pilih ini akan membuat gambar TV anda lebih lembut.

### { **Personal** } (Peribadi)

Pilih ini untuk menyesuaikan warna gambar anda secara peribadi dengan melaras kecerahan, kejelasan, seri warna dan warna (kepekatan).

- $\bullet$  Gunakan  $\blacktriangle \blacktriangledown$  untuk memilih penetapan dan tekan **OK** untuk mengesahkan.
- C Jika anda memilih {PERIBADI}, kemudian terus dengan langkah **4-7** 
	- Î Menu Penetapan Gambar Peribadi muncul.

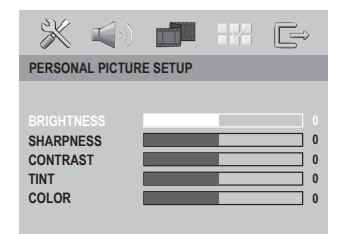

 $\blacksquare$  Tekan  $\blacktriangle \blacktriangledown$  untuk menyerlahkan salah satu daripada pilihan berikut.

#### **BRIGHTNESS** (Kecerahan)

Meningkatkan nilainya untuk mencerahkan lagi gambar atau sebaliknya. Pilih sifar (0) untuk penetapan biasa.

### **SHARPNESS** (Ketajaman)

Meningkatkan nilainya untuk menajamkan gambar atau sebaliknya. Pilih sifar (0) bagi penetapan yang biasa.

#### **CONTRAST** (Kejelasan)

Meningkatkan nilainya untuk menajamkan lagi gambar atau sebaliknya. Pilih sifar (0) untuk mengimbangi kejelasan.

#### **TINT** (Seri warna)

Meningkatkan nilainya untuk menggelapkan lagi gambar atau sebaliknya. Pilih sifar (0) untuk penetapan biasa.

### **COLOR** (Warna)

Meningkatkan nilainya untuk meningkatkan warna gambar anda atau sebaliknya. Pilih sifar (0) untuk mengimbangi warna.

- $\Box$  Tekan  $\blacktriangleright$  untuk melaras penetapan yang paling sesuai dengan kehendak peribadi anda.
- F Ulangi langkah D~E untuk melaras ciri-ciri warna lain.
- G Tekan **OK** untuk mengesahkan.

*TIP*: Pilihan yang bergaris adalah penetapan kilang yang sedia ada. Untuk kembali ke menu sebelumnya, tekan < Untuk menghilangkan menu tersebut, tekan **SYSTEM MENU**.

094-137\_DVP7400\_98\_bm2.indd 128 94-137\_0VP7400\_98\_bm2.indd 128 94-137\_DVP7400\_98\_bm2.indd 128

### **Gambar Maju**

 Membenarkan anda untuk memperhalusi parameter video yang berikut.

- Di 'Muka Surat Penetapan Video', gunakan T untuk menyerlahkan { **Advance Picture** } (Gambar Maju), kemudian tekan X.
- **2** Tekan ▲ ▼ untuk menyerlahkan pilihan.
- C Masuk submenunya dengan menekan  $\blacktriangleright$ .
- $\overline{4}$  Gunakan  $\blacktriangle$   $\blacktriangledown$  untuk memilih penetapan dan tekan **OK** untuk mengesahkan.

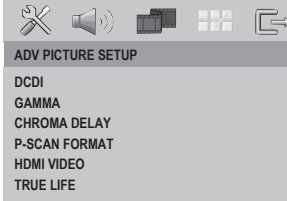

z { **DCDi** } *(untuk output skan progresif sahaja)* DCDI (Directional Correction Deinterlacing) memantau dan mengesan sudut sisian untuk mengisi piksel secara optimum pada skrin TV.

 – { **On** } (Buka) Mengoptimakan kualiti gambar dengan banyaknya, terutama sekali semasa main semula gerak perlahan.

– { **Off** } (Tutup)

Pilih ini untuk membatalkan fungsi DCDI.

z { **Gamma** } *(untuk output video komponen sahaja)*

Membolehkan anda untuk melaras kehebatan gambat secara tidak linear. Nilai yang positif membolehkan anda mengeluarkan butir-butir paras rendah dalam babak gelap, sementara bilai negatif menekankan lagi kontras.

 $- \{-7\} \Rightarrow \{0\} \Rightarrow \{+7\}$ 

- **Chroma Delay** } (Kelewatan Chroma) *(untuk output video komponen sahaja)* Isyarat 'chroma' (warna) dan 'lume' (kecerahan) tidak disinkronisasikan. Penetapan ini membolehkan anda untuk melaras kelewatan isyarat 'chroma' lebih awal bagi menghasilkan gambat yang sungguh jelas.  $- \{ -3 \} \Rightarrow \{ \underline{0} \} \Rightarrow \{ +3 \}$
- z { **PSCAN Format** } *(untuk output skan progresif sahaja)* Pilih ini untuk melaras nisbah gambar pada skrin TV.

#### – { **Superwide** }

Pilih ini untuk paparan imej 4:3 pada TV 16:9 dengan regangan tidak linear (bahagian tengah skrin kurang diregang daripada sisinya).

**Bahasa Melayu**

**Sahasa Melayu** 

#### – { **4:3 Pillar Box** }

Pilih ini bagi paparan imej 4:3 pada TV 16:9 tanpa regangan (tiang hitam akan digunakan pada sisi kiri dan kanan)

– { **Off** } (Tutup)

Tiada pelarasan nisbah aspek dibuat apabila pilihan ini dipilih.

*TIP*: Pilihan yang bergaris adalah penetapan kilang yang sedia ada. Untuk kembali ke menu sebelumnya, tekan <. Untuk menghilangkan menu tersebut, tekan **SYSTEM MENU**.

z { **HDMI Video** } *(untuk output HDMI/DVI sahaja)*

Pilih ini untuk melaras resolusi bagi pilihan warna yang lebih halus apabila gambar muncul di skrin TV.

 $\rightarrow$  Gunakan  $\blacktriangleleft$   $\blacktriangleright$  untuk memilih pilihan berikut;

{ **480p**, **576p**, **720p**, **1080i**, **Auto** }

*Tip:*

**Bahasa Melayu**

ahasa Me

*– Jika tiada paparan di skrin TV disebabkan oleh resolusi yang tidak disokong, sambungkan semula sebarang output video antara jalinan kepada monitor anda bagi melaras semula penetapan resolusi.*

*– Hanya 480p dan 576p disediakan bagi output analog skan progresif.*

z { **True Life** } *(untuk output skan progresif sahaja)*

Menghasilkan gambar yang lebih dinamik dengan meningkatkan kehebatan kontras dan warna.

 $\rightarrow$  Gunakan  $\rightarrow$  untuk memilih pilihan berikut;  $\{ 00 \} \Rightarrow \{ 05 \}$ 

### **Menggunakan Menu Kecenderungan Pengguna**

**A Tekan SYSTEM MENU** di alat kawalan jauh.  $\rightarrow$  Menu sistem muncul di TV.

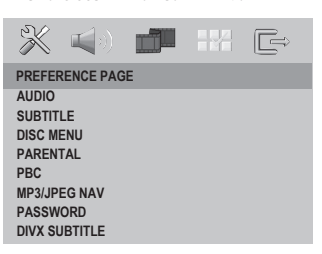

- $\bullet$  Tekan  $\blacktriangleleft$  w untuk menyerlahkan { **Preference Page** } (Muka Surat Kecenderungan Pengguna), kemudian tekan **OK**.
- **3** Tekan ▲ ▼ untuk memilih satu penetapan, kemudian tekan > untuk mengakses. Contoh: { **Parental** } (Ibubapa)
	- $\rightarrow$  Pilihan bagi perkara yang dipilih akan muncul.
	- $\rightarrow$  |ika pilihan di dalam menu dikaburkan, itu bermakna bahawa ciri tersebut tiada atau tidak boleh digunakan untuk menukar keadaan semasa.
- $\Box$  Gunakan  $\blacktriangle \blacktriangledown$  untuk memilih penetapan dan tekan **OK** untuk mengesahkan. Contoh: { **8 Adult** }
	- $\rightarrow$  Tetapan dipilih dan tetapan sudah lengkap.
- **E** Untuk keluar, tekan **SYSTEM MENU**.

*TIP*: Pilihan yang bergaris adalah penetapan kilang yang sedia ada. Untuk kembali ke menu sebelumnya, tekan < Untuk menghilangkan menu tersebut, tekan **SYSTEM MENU**.

094-137\_DVP7400\_98\_bm2.indd 130 94-137\_DVP7400\_98\_bm2.indd 130 94-137\_DVP7400\_98\_bm2.indd 130

### **Penetapan Menu Audio, Sarikata, Cakera**

Menu-menu ini mengandungi pilihan bahasa untuk menu audio, sarikata dan cakera yang boleh dirakam pada DVD. Untuk keterangan, lihat muka surat 109.

### **Ibubapa**

Sesetengah DVD mungkin mempunyai paras kawalan ibu bapa yang dibahagikan kepada keseluruhan cakera atau kepada babak tertentu di cakera tersebut. Ciri ini membenarkan anda menetapkan paras batasan ulang tayang. Paras penilaian adalah dari 1 hingga 8 dan bergantung kepada negara. Anda boleh membataskan permainan cakera tertentu yang tidak sesuai untuk anak-anak anda, atau mempunyai cakera tertentu dimainkan babak alternatif.

A Di 'Muka Surat Kecenderungan Pengguna',  $\epsilon$ gunakan  $\blacktriangle \blacktriangledown$  untuk menyerlahkan { **Parental** } (Ibubapa), kemudian tekan X.

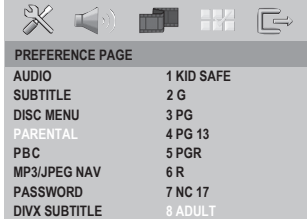

- **2** Gunakan ▲ ▼ untuk menyerlahkan paras penilaian bagi cakera yang dimasukkan dan tekan **OK** untuk mengesahkan.
	- $\rightarrow$  Untuk menyahboleh kawalan Ibubapa dan memainkan semua Cakera, pilih { **8 Adult** }.
- C Gunakan **papan kekunci huruf angka 0-9** untuk memasukkan kata laluan enam angka (lihat muka surat 132 { Menukar Kata Laluan })
- $\bullet$  DVD yang dinilaikan melebihi paras yang dipilih tidak akan dimainkan kecuali jika anda memasukkan kata laluan enam angka.

### { **1.Kid Safe** }

Bahan untuk Kanak-kanak; disarankan sebagai boleh diterima oleh penonton terutama untuk kanak kanak dari semua peringkat usia.

### { **2. G** }

Penonton Umum; disarankan sebagai boleh diterima oleh penonton dari semua peringkat usia.

### { **3. PG** }

Panduan Ibubapa disarankan.

#### { **4. PG13** }

Bahan tidak sesuai untuk kanak kanak di bawah usia 13.

#### { **5. PG R** }

Panduan Ibubapa; disarankan ibubapa membataskan kanak kanak dibawah 17 daripada menonton.

#### { **6. R** }

Terbatas; disarankan ibubapa membenarkan kanak kanak menonton hanya dengan penyeliaan ibubapa atau penjaga dewasa.

#### { **7. NC 17** }

Tiada kanak kanak dibawah usia 17; tidak disarankan untuk tontonan kanak kanak dibawah usia 17.

#### { **8. Adult** }

Bahan untuk orand dewasa; harus ditonton oleh orang dewasa sahaja disebabkan bahan seks bergrafik, ganas atau bahasa.

#### *Tip:*

*– Ciri ini tidak akan membataskan tontonan jika pengeluar cakera tidak memberi kod kepada cakera tersebut.*

*– VCD, SVCD, CD tidak mempunyai tanda paras, oleh itu fungsi kawalan ibubapa tidak mempunyai kesan ke atas cakera jenis ini. Ini digunapakai untuk kebanyakan cakera DVD haram.*

*– Sesetengah DVD tidak dikodkan dengan nilai walaupun penilaian fi lem tersebut mungkin dicetak di atas muka Cakera. Ciri paras nilai tidak berfungsi untuk Cakera seperti itu.*

*TIP*: Pilihan yang bergaris adalah penetapan kilang yang sedia ada. Untuk kembali ke menu sebelumnya, tekan <. Untuk menghilangkan menu tersebut, tekan **SYSTEM MENU**.

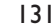

094-137\_DVP7400\_98\_bm2.indd 131 94-137\_006-10-13 5:11:45 PM 004-137\_DVP7400\_98\_bm2.indd 131 94-13 5:11:45 PM 0

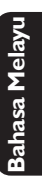

### **PBC (Playback Control)**

Anda boleh menetapkan PBC (Playback Control) kepada { Buka } atau { Tutup }. Ciri ini hanya terdapat pada CD Video 2.0 dirakam dengan ciri kawalan main semula. Untuk keterangan, lihat muka surat 117.

### **Menu MP3/JPEG – buka/tutup**

Menu MP3/JPEG hanya boleh ditetapkan jika cakera dirakam dengan menu. Ia membolehkan anda untuk memilih menu paparan yang berbeza bagi navigasi mudah.

**Bahasa Melayu** hasa Mela

A Di 'Muka Surat Kecenderungan Pengguna', gunakan  $\blacktriangle \blacktriangledown$  untuk menyerlahkan { **MP3/ JPEG Nav** } (Menu MP3/JPEG), kemudian tekan  $\blacktriangleright$ .

{ **Without Menu** } (Tanpa Menu) Pilih ini untuk memaparkan semua fail yang terkandung dalam CD Gambar atau MP3.

{ **With Menu** } (Dengan Menu) Pilih ini untuk memaparkan menu folder CD Gambar atau MP3 sahaja.

**2** Gunakan ▲ ▼ untuk memilih penetapan dan tekan **OK** untuk mengesahkan.

#### **Menukar Kata Laluan**

Anda perlu memasukkan kata laluan enam angka untuk memainkan cakera yang dilarang atau jika digesa untuk kata laluan.

- A Di 'Muka Surat Kecenderungan Pengguna', gunakan  $\blacktriangle \blacktriangledown$  untuk menyerlahkan { **Password** } (Kata Laluan), kemudian tekan
	- X untuk memilih { **Change** } (Tukar).
	- $\rightarrow$  Anda akan digesa untuk memasukkan kata laluan enam angka.

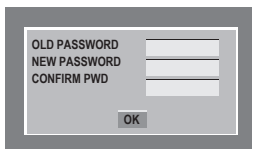

- B Gunakan **papan kekunci huruf angka 0-9** untuk memasukkan kata laluan enam angka yang lama.
	- $\rightarrow$  Apabila melakukan ini buat kali pertama, masukkan '000 000'.
- $\bullet$  |ika anda terlupa kata laluan enam angka anda yang lama, masukkan kata laluan default '000 000'.
- C Masukkan kata laluan enam angka yang baru, kemudian masukkan kata laluan yang sama buat kali **kedua** pada lapangan kemasukan yang berikutnya.
	- $\rightarrow$  Kata laluan enam angka yang baru kini akan berkuat kuasa.
- **4** Tekan OK untuk mengesahkan.

*TIP*: Pilihan yang bergaris adalah penetapan kilang yang sedia ada. Untuk kembali ke menu sebelumnya, tekan < Untuk menghilangkan menu tersebut, tekan **SYSTEM MENU**.

094-137\_DVP7400\_98\_bm2.indd 132 9006-10-13 5:11:46 PM 004-137\_DVP7400\_98\_bm2.indd 132

**Mengekalkan semula penetapan default**

Penetapan fungsi { Default } akan menetapkan semula semua pilihan dan penetapan peribadi anda ke 'default' kilang kecuali kata laluan anda bagi { Parental } (Ibubapa) dan { Disc Lock } (Kunci Cakera).

- A Di 'Muka Surat Kecenderungan Pengguna', gunakan ▲ ▼ untuk menyerlahkan { **Default** }, kemudian tekan X untuk memilih { **Reset** } (Tetap Semula).
- $\bullet$  Gunakan  $\blacktriangle \blacktriangledown$  untuk memilih penetapan dan tekan **OK** untuk mengesahkan.
	- $\rightarrow$  Semua penetapan sekarang akan ditetapkan semula kepada 'default' kilang.

**Menetapkan fon Sari Kata DivX®** Anda boleh menetapkan jenis fon yang menyokong sari kata DivX® yang direkodkan.

A Di 'Muka Surat Kecenderungan Pengguna', gunakan  $\blacktriangle \blacktriangledown$  untuk menyerlahkan {  $\textsf{DivX}^{\circledast}$ **Subtitle** } (Sari Kata DivX®), kemudian tekan  $\blacktriangleright$ 

#### { **Standard** }

Albania, Denmark, Belanda, Inggeris, Finland, Perancis, Gaeli, Jerman, Itali, Kudis (Latin), Norway, Portugis, Sepanyol, Sweden dan Turki.

{ **Chinese (Simp)** } Bahasa Cina Mudah

**2** Gunakan ▲ ▼ untuk memilih penetapan dan tekan **OK** untuk mengesahkan.

**Bahasa Melayu** sahasa Melay

*TIP*: Pilihan yang bergaris adalah penetapan kilang yang sedia ada. Untuk kembali ke menu sebelumnya, tekan 4. Untuk menghilangkan menu tersebut, tekan **SYSTEM MENU**.

133

094-137\_DVP7400\_98\_bm2.indd 133 94-137\_DVP7400\_98\_bm2.indd 133 94-137\_DVP7400\_98\_bm2.indd 133

## **Menyelesaikan Masalah**

#### **Amaran!**

**Bahasa Melayu**

Bahasa Melayu

**Jangan sekali-kali cuba membaiki set ini sendiri sebab ini akan membatalkan jaminan. Jangan buka set sebab anda menghadapi risiko rencatan elektrik.**

**Jika ada masalah, periksa semua bahagian yang disenaraikan di bawah sebelum menghantar sistem untuk dibaiki. Sekiranya anda tidak dapat menyelesaikan sesuatu masalah dengan mengikut petua berikut, runding dengan peniaga anda atau Philips untuk bantuan.**

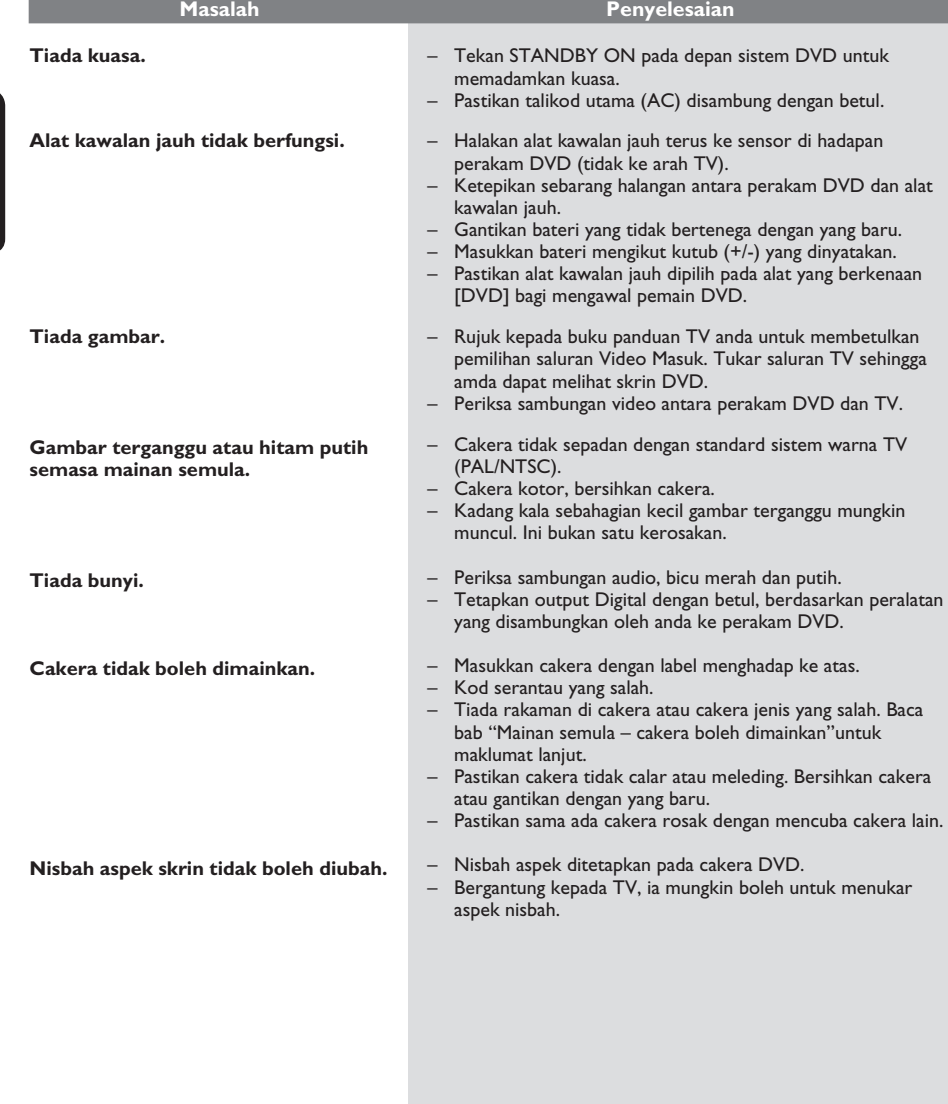

*Sila kunjungi www.philips.com/support untuk khidmat sokongan*

134

094-137\_DVP7400\_98\_bm2.indd 134 92006-10-13 5:11:47 PM

## **Menyelesaikan Masalah (bersambung)**

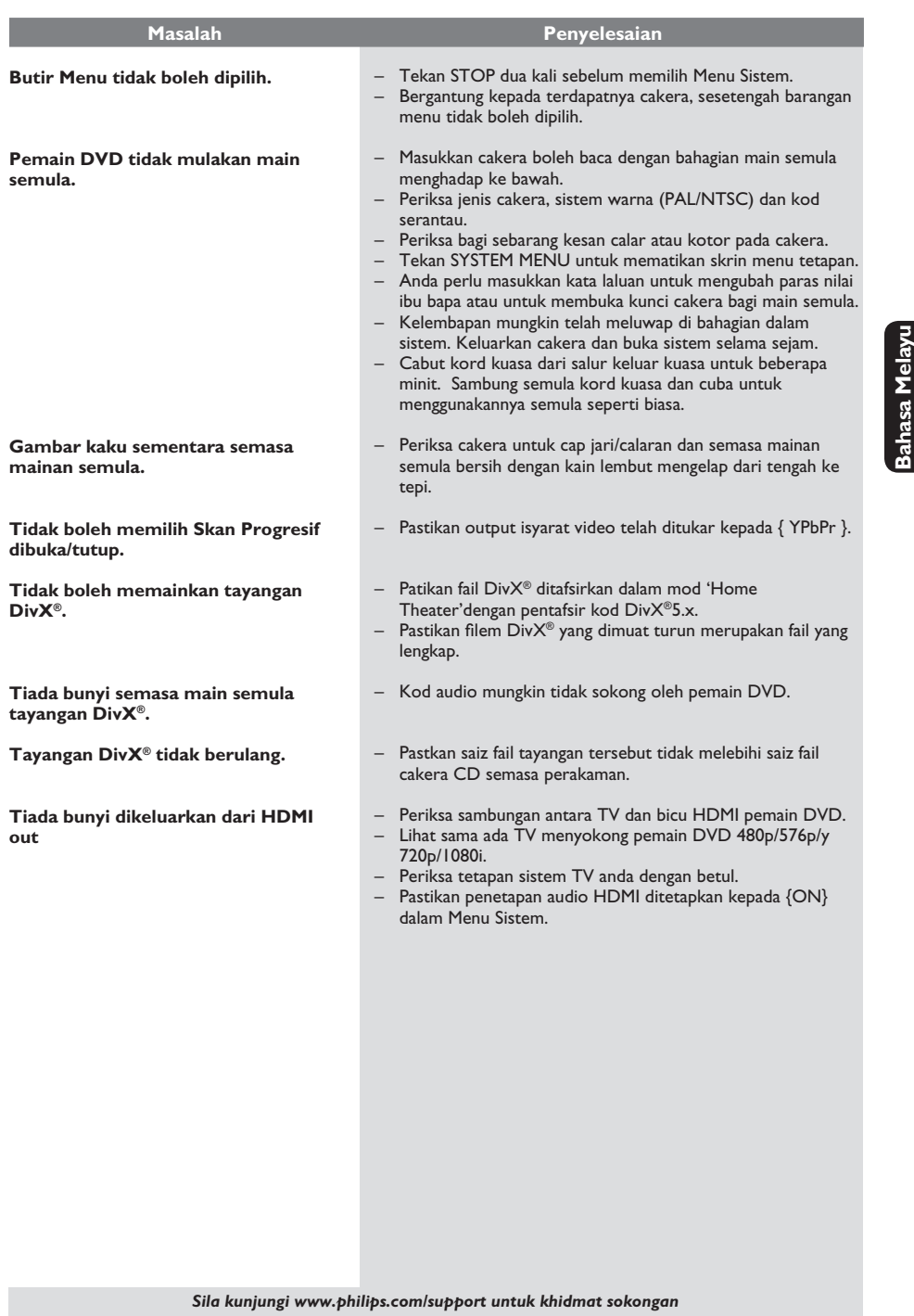

 $\mathcal{L}^{\mathcal{L}}$ 

## **Spesifikasi**

**Bahasa Melayu**

**Bahasa Melayu** 

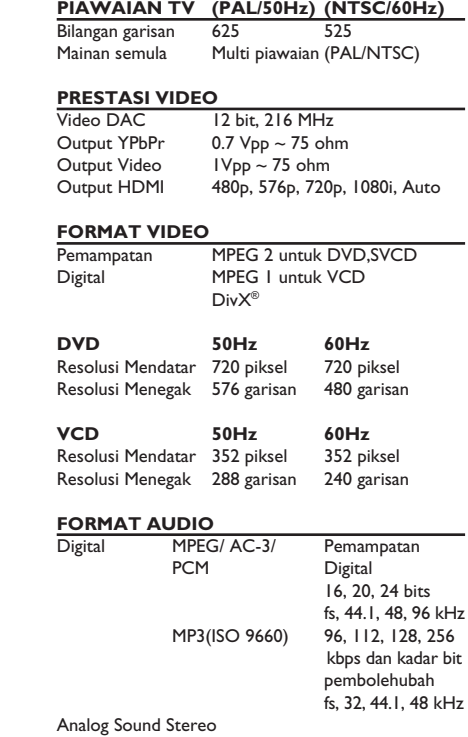

Dolby Surround downmix yang serasi dari bunyi berbilang saluran

### **AUDIO PERFORMANCE (TYPICAL)**

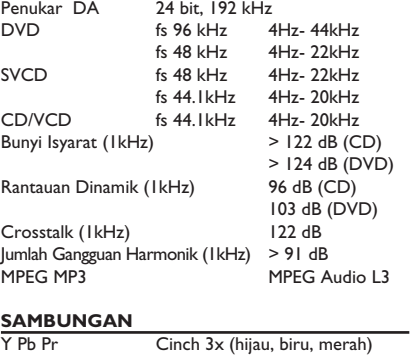

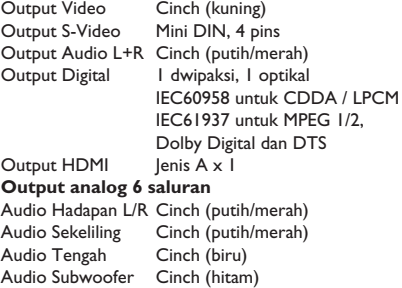

### **KABINET**

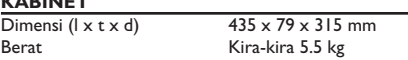

### **BEKALAN KUASA (UNIVERSAL)**

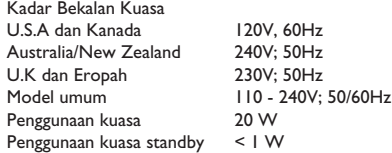

094-137\_DVP7400\_98\_bm2.indd 136 94-137\_006-10-13 5:11:47 PM

### **Glossari**

**Analog**: Bunyi yang tidak ditukar kepada nombor. Bunyi analog berbeza sementara bunyi digital mempunyai nilai bernombor yang tertentu. Bicu ini menghantar audio melalui dua saluran, kiri dan kanan.

**Nisbah aspek**: Nisbah saiz menegak dan mendatar sesuatu imej yang dipaparkan. Nisbah mendatar dan menegak untuk TV konvensional adalah 4:3 dan skrin lebar 16:9.

**Bicu AUDIO OUT:** Bicu di belakang Sistem DVD yang menghantar audio kepada sistem lain (TV, Stereo, dll.).

**Kadar Bit**: Jumlah data yang digunakan untuk memegang satu lebar musik, dikira dalam kilobits setiap saat, atau kbps.Atau, kelajuan yang anda merekod. Biasanya, semakin tinggi kadar bit, atau semakin tinggi kelajuan pengrekodan, lebih baik kualiti bunyi. Tetapi, kadar bit yang tinggi menggunakan lebih banyak ruang pada Cakera.

**Bab**: Seksyen gambar atau musik pada DVD yang lebih kecil daripada tajuk. Tajuk terdiri daripada pelbagai bab. Setiap bab diberi satu number bab untuk membolehkan anda mencari bab yang anda kehendaki.

**Bicu Komponen Video Keluar**: Bicu pada belakang Sistem DVD yang menghantar video berkualiti tinggikepada TV yang mempunyai bicu Komponen Video Masuk (R/G/B, Y/PB/PR/ dll.)

**Menu Cakera**: Paparan skrin disediakan untuk membenarkan pemilihan imej, bunyi, sarikata, pelbagai sudut, dll. Yang direkodkan dalam DVD.

**Digital**: Bunyi yang telah ditukarkan kepada nilai bernombor. Bunyi digital didapati apabila anda menggunakan bicu-bicu DIGITAL AUDIO OUT COAXIAL atau OPTICAL. Bicu-bicu ini menghantar audio melalui pelbagai saluran, dan tidak hanya dua saluran seperti analog.

**DTS:** Sistem Panggung Digital. Ini merupakan sistem bunyi sekeliling, tetapi berbeza daripada Dolby Digital. Format ini telah dimajukan oleh syarikat-syarikat yang berlainan.

**Dolby Digital**: Sistem bunyi sekeliling dimajukan oleh Dolby Laboratories mengandungi sehingga enam saluran audio digital (kiri dan kanan depan, kiri dan kanan sekeliling, tengah dan subwufer).

**JPEG**: Satu format gambar pegun digital yang biasa. Satu sistem pemampatan data gambar-pegun yang diketengahkan oleh Joint Photographic Expert Group, yang menonjolkan satu pengurangan yang sedikit dalam kualiti imej walaupun dengan nisbah pemampatan yang tinggi.

**MP3**: Format fail dengan sistem pemampatan data bunyi. MP3, singkatan untuk Motion Picture Experts Broup 1 (MPEG-1) Audio Layer 3. Dengan menggunakan format MP3, satu CD-R atau CD-RW mengandungi hampir 10 kali kuantiti data seperti satu CD biasa.

Pelbagai Saluran: DVD adalah spesifik mempunyai satu trek bunyi yang membentuk satu padang bunyi. Pelbagai saluran merujuk kepada satu struktur trek bunyi yang mengandungi tiga atau lebih saluran.

**Tahap Ibu Bapa**: Satu fungsi DVD untuk meghadkan mainan semula cakera mengikut umur pengguna menurut tahap penghadan di setiap negara. Penghadan berbeza-beza daripada cakera ke cakera; apabila ia diaktifkan, mainan semula dihalang sekiranya tahap perisian lebih tinggi daripada tahap penetapan pengguna.

**PCM (Pulse Code Modulation): Sistem untuk** menukar isyarat bunyi analog kepada isyarat digital untuk diproseskan kemudian, dengan tiada pemampatan data digunakan dalam penukaran.

**Kawalan Mainan Semula (PBC)**: Merujuk kepada isyarat yang direkodkan pada CD video atau SVCD untuk mengawal produksi semula. Dengan menggunakan skrin menu yang direkodkan pada CD Video atau SVCD yang menyokong PBC, anda akan menikmati perisian jenis interaktif di samping perisian yang mempunyai fungsi mencari.

**Imbasan Progresif**: Ia memaparkan semua garisan mendatar sesuatu gambar pada satu masa, sebagai bingkai isyarat. Sistem ini menukar video berjalin daripada DVD kepada format progresif untuk sambungan kepada paparan progresif. Ia secara dramatik meningkatkan resolusi menegak.

**Kod Rantau**: Sistem untuk membenarkan cakera untuk dimainkan semula hanya pada rantau yang ditentukan sebelumnya. Unit ini hanya akan memainkan cakera yang mempunyai kod rantau yang berpadanan. Anda boleh mencari kod rantau unit anda dengan melihat label produk. Sesetengah cakera adalah berpadanan dengan lebih daripada satu rantau. (atau SEMUA rantau).

**Sekeliling**: Sistem bagi mencipta lapangan bunyi tiga dimensi yang realistik penuh realisme dengan menyusun berbilang speaker di sekeliling pendengar.

**S-Video**: Menghasilkan satu gambar yang jelas dengan menghantar isyarat berasingan untuk cahaya samar-samar dan warna. Anda hanya boleh menggunakan S-Video sekiranya TV anda mempunyai bicu Masuk S-Video.

**Tajuk**: Seksyen yang terpanjang untuk gambar atau musik yang disorot pada DVD, musik, dll. Dalam perisian video atau pada keseluruhan album dalam perisian audio. Setiap tajuk diberi satu nombor tajuk membolehkan anda mencari tajuk yang dikehendaki.

**Bicu VIDEO OUT**: Bicu pada belakang Sistem DVD yang menghantar video kepada TV.

**Bahasa Melayu** nasa Melay

137

094-137\_DVP7400\_98\_bm2.indd 137 94-137\_006-10-13 5:11:47 PM 006-10-13 5:11:47 PM